# **ClinixPM Pro**

# **Management Module**

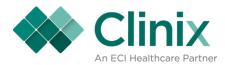

# ClinixPM Pro Management Module

| Reading the Audit Trail on a Patient's Account                                |    |
|-------------------------------------------------------------------------------|----|
| How to allocated a payment to a charge                                        | 7  |
| How to unallocate and reallocate a payment                                    |    |
| Group Statistics                                                              |    |
| Doctor Statistics                                                             | 30 |
| Location Statistics                                                           | 34 |
| Client Statistics                                                             |    |
| Insurance Claim and Query Maintenance (not based on specific account numbers) |    |
| Reasons why Insurance claims dropped to paper rather than file electronically | 55 |
| Reasons why an Electronic EOB did not generate                                | 56 |
| Reasons why Insurance claims didn't generate                                  | 57 |
| Reason why a statement or collection letter did not generate                  | 58 |

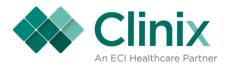

## Reading the Audit Trail on a Patient's Account

When a new record is filed, it is classified as an Insert; when an existing record is updated, it is classified as an Update. When a record is inserted, "I", the screen displays the new information that was entered; when a record is updated, the screen displays the information as it was, before the account update.

| File Maintenance |                                                  |  |  |
|------------------|--------------------------------------------------|--|--|
| Cd               | FM                                               |  |  |
|                  |                                                  |  |  |
|                  |                                                  |  |  |
| Name             | Account name                                     |  |  |
| Account          | Account number - blank if Guarantor FM           |  |  |
| Account          | (medguar)                                        |  |  |
| Guar/In Code     | Guarantor number                                 |  |  |
| п                | Financial Class                                  |  |  |
| EX               | Exception Code                                   |  |  |
| н                | Hold statement                                   |  |  |
| R                |                                                  |  |  |
|                  | When the line has Change By=MEDPTCOL and         |  |  |
|                  | has STMT DEFER/INS in the name column, the M     |  |  |
|                  | column is the cycle that was processed at the    |  |  |
|                  | time that this account had their statement       |  |  |
|                  | deferred because they had a charge that had a    |  |  |
| м                | ʻgenirej'.                                       |  |  |
| S                |                                                  |  |  |
| Date             | MMDDYY Change occurred                           |  |  |
|                  | An "/" will display if it is a new record, a "U" |  |  |
|                  | will display if it is an update to an existing   |  |  |
|                  | record. Following the letter is the time the     |  |  |
| A(ction)         | change occurred.                                 |  |  |
| Time             | Time change took place                           |  |  |
| ChangeBy         | The Username that made the change                |  |  |
| Registration     |                                                  |  |  |
| Date             |                                                  |  |  |
| Registration     |                                                  |  |  |
| Doctor           |                                                  |  |  |
| Screen Name      | Screen where change was made.                    |  |  |

| Insurance Record Maintenance |                                                                                                    |  |  |  |
|------------------------------|----------------------------------------------------------------------------------------------------|--|--|--|
| Cd                           | IN                                                                                                    |  |  |  |
|                              | Insured name or 'Return Once' if user set key                                                                                                    |  |  |  |
|                              | code to return claims in paper format as a one-                                                                                                    |  |  |  |
| Name                         | time only request                                                                                                    |  |  |  |
| Account                      | Account number                                                                                                    |  |  |  |
|                              | Insurance Company Key Code number and                                                                                                    |  |  |  |
| Guar/In Code                 | previous Insurance effective date.                                                                                                    |  |  |  |
| п                            | Insurance Type                                                                                                    |  |  |  |
| EX                           | Blank                                                                                                    |  |  |  |
| Н                            | Accept Assignment                                                                                                    |  |  |  |
| R                            |                                                                                                    |  |  |  |
| м                            | Auto Print Insurance                                                                                                    |  |  |  |
| S                            | Insurance Sequence                                                                                                    |  |  |  |
| Date                         | MMDDYY Change occurred                                                                                                    |  |  |  |
|                              | An "/" will display if it is a new record, a "U"<br>will display if it is an update to an existing<br>record, a "D" will display if it is a deleted<br>record. Following the letter is the time the |  |  |  |
| А                            | change occurred.                                                                                                    |  |  |  |
| Time                         | Time change took place                                                                                                    |  |  |  |
| ChangeBy                     | The Username that made the change                                                                                                    |  |  |  |
| Registration<br>Date         |                                                                                                    |  |  |  |
| Registration<br>Doctor       |                                                                                                    |  |  |  |
| Screen Name                  | Screen where change was made.                                                                                                    |  |  |  |

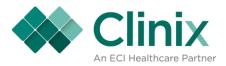

| Registered Patient  |                                                                                                    |  |  |
|---------------------|----------------------------------------------------------------------------------------------------|--|--|
| Cd                  | RG                                                                                                    |  |  |
|                     |                                                                                                    |  |  |
| Name                | Account name                                                                                                    |  |  |
| Account             | Account number                                                                                                    |  |  |
| Guar/In Code        | Guarantor number                                                                                                    |  |  |
| IT                  | Financial Class                                                                                                    |  |  |
| EX                  | Exception Code                                                                                                    |  |  |
| Н                   | Hold statement                                                                                                    |  |  |
| R                   |                                                                                                    |  |  |
| M                   | Blank                                                                                                    |  |  |
| S                   | Blank                                                                                                    |  |  |
| Date                | Date Encounter form generated                                                                                                    |  |  |
| A                   | "P" = Check-in only, "E" = Encounter form<br>only, "A" = Encounter form from Appt<br>Scheduling, Blank = Check-in and Encounter<br>form. |  |  |
| Time                | Time Encounter form generated                                                                                                    |  |  |
| ChangedBy           | The Username that checked in the patient.                                                                                                |  |  |
| Registration Date   | Date patient was checked in.                                                                                                    |  |  |
| Registration Doctor | Doctor for which patient was checked in.                                                                                                 |  |  |
| Screen Name         | Screen where change was made.                                                                                                    |  |  |

| Account transmitted to EMR |                                                                                                    |  |  |
|----------------------------|----------------------------------------------------------------------------------------------------|--|--|
|                            | MR<br>*If a client uses an EMR, they<br>could receive a MR audit record<br>in addition to an RG audit<br>record. One records the<br>registration in ClinixPM and the<br>MR records that it was sent to |  |  |
| Cd                         | the EMR.                                                                                                    |  |  |
| Name                       | Account name                                                                                                    |  |  |
| Account                    | Account number                                                                                                    |  |  |
| Guar/In Code               | Medical record number received from EMR                                                                                                    |  |  |
| п                          | Financial Class                                                                                                    |  |  |
| EX                         | Exception Code                                                                                                    |  |  |
| Н                          | Hold statement                                                                                                    |  |  |
| R                          |                                                                                                    |  |  |
| М                          |                                                                                                    |  |  |
| S                          |                                                                                                    |  |  |
| Date                       | MMDDYY Date account transmitted to EMR                                                                                                    |  |  |
| A(ction)                   | Blank                                                                                                    |  |  |
| Time                       | Time account transmitted to EMR                                                                                                    |  |  |
| ChangeBy                   | The Username that transmitted the account                                                                                                    |  |  |

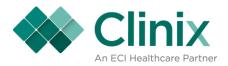

| Insurance card is scanned into<br>system |                                                |  |  |
|------------------------------------------|------------------------------------------------|--|--|
| Cd                                       | IM                                             |  |  |
| Name                                     | Insured name                                   |  |  |
| Account                                  | Account number                                 |  |  |
| Guar/In Code                             | Insurance Company Key Code number              |  |  |
| IT                                       | Insurance Type                                 |  |  |
| EX                                       | Blank                                          |  |  |
| Н                                        |                                                |  |  |
| R                                        |                                                |  |  |
| М                                        |                                                |  |  |
| S                                        | Insurance Sequence image is linked to          |  |  |
| Date                                     | MMDDYY Date of scan                            |  |  |
|                                          | "I"= inserting a scanned image, "D"=deleting a |  |  |
| A                                        | scanned image, "U"=updating an image           |  |  |
| Time                                     | Time the scan took place.                      |  |  |
| ChangeBy                                 | "SCAN"                                         |  |  |

| Close and Refile Claim |                                                                                                    |  |  |  |
|------------------------|----------------------------------------------------------------------------------------------------|--|--|--|
|                        | RF– Primary insurance change<br>was made for DOS other than<br>the effective date on Patient<br>insurance record for charges<br>tied to an open claim, resulting<br>in closing and re-filing of open |  |  |  |
| Cd                     | claim.                                                                                                    |  |  |  |
| Name                   | Account name                                                                                                    |  |  |  |
| Account                | Account number                                                                                                    |  |  |  |
| Guar/In Code           | Insurance key code and Guarantor number                                                                                                    |  |  |  |
| IT                     | Insurance Type                                                                                                    |  |  |  |
| EX                     | Blank                                                                                                    |  |  |  |
| Н                      | Y                                                                                                    |  |  |  |
| R                      |                                                                                                    |  |  |  |
| М                      | Y                                                                                                    |  |  |  |
| S                      | Insurance sequence                                                                                                    |  |  |  |
| Date                   | Date Encounter form generated                                                                                                    |  |  |  |
| A                      | Blank                                                                                                    |  |  |  |
| Time                   | Time Encounter form generated                                                                                                    |  |  |  |
| ChangedBy              | Doctor # and Date of appt.                                                                                                    |  |  |  |

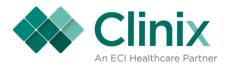

| Charges are re-priced                                                                                                    |                                       |  |  |  |
|----------------------------------------------------------------------------------------------------|---------------------------------------|--|--|--|
| RP – Primary insurance change<br>was made for DOS other than<br>the effective date on the Patient<br>insurance record, resulting in a<br>need to re-price by performing a |                                       |  |  |  |
| Cd                                                                                                    | transaction update.                   |  |  |  |
| Name                                                                                                    | Account name                          |  |  |  |
| Account                                                                                                    | Account number                        |  |  |  |
| Guar/In Code                                                                                                    | Insurance key code and Effective Date |  |  |  |
| IT                                                                                                    | Insurance Type                        |  |  |  |
| EX                                                                                                    |                                       |  |  |  |
| Н                                                                                                    | Y                                     |  |  |  |
| R                                                                                                    |                                       |  |  |  |
| М                                                                                                    | Y                                     |  |  |  |
| S                                                                                                    | Insurance sequence                    |  |  |  |
| Date                                                                                                    | MMDDYY Date change occurred           |  |  |  |
| A(ction)                                                                                                    | Blank                                 |  |  |  |
| Time                                                                                                    | Time change took place                |  |  |  |
| ChangeBy                                                                                                    | The Username that made the change     |  |  |  |

# **Close and Deny Claims**

|              | RD – Primary insurance change<br>was made for DOS other than<br>the effective date on the<br>Patient insurance record for<br>charges on a denied claim,<br>resulting in a need to re-file the<br>charges by performing a |  |  |
|--------------|----------------------------------------------------------------------------------------------------|--|--|
| Cd           | transaction update.                                                                                                    |  |  |
| Name         | Insured name                                                                                                    |  |  |
| Account      | Account number                                                                                                    |  |  |
| Guar/In Code | Insurance Key Code and Effective Date                                                                                                    |  |  |
| IT           | Insurance Type                                                                                                    |  |  |
| EX           |                                                                                                    |  |  |
| Н            | Y                                                                                                    |  |  |
| R            |                                                                                                    |  |  |
| М            | Y                                                                                                    |  |  |
| S            | Insurance Sequence image is linked to                                                                                                    |  |  |
| Date         | MMDDYY Date change occurred                                                                                                    |  |  |
| А            | Blank                                                                                                    |  |  |
| Time         | Time change took place.                                                                                                    |  |  |
| ChangeBy     | The Username that made the change                                                                                                    |  |  |

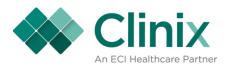

# How to allocated a payment to a charge

• MM9.3

| 🗑 Medclaim - User: 🗙 🗙          |                               |                                     |  |  |  |
|---------------------------------|-------------------------------|-------------------------------------|--|--|--|
| Master Menu                     |                               |                                     |  |  |  |
| Master Menu                     |                               | OFFC Physician Office Test Database |  |  |  |
|                                 |                               |                                     |  |  |  |
|                                 |                               |                                     |  |  |  |
| Master Tables and File Searches | Patient Activity              | Appointment Scheduling              |  |  |  |
| 1 Clinic Master Files           | 7 Patient Account             | 11 Appointment Scheduling           |  |  |  |
| Control Table Maintenance       | Guarantor Setup & Maintenance |                                     |  |  |  |
| 3 Edit Tables Menu              | 9 Transaction Entry           |                                     |  |  |  |
| Account Collections             | 10 Billing Office Interface   |                                     |  |  |  |
| 5 File Searches                 |                               |                                     |  |  |  |
| 6 On Demand Bills/Claims/Report |                               |                                     |  |  |  |
|                                 |                               |                                     |  |  |  |
|                                 | Enter Selection               |                                     |  |  |  |
|                                 |                               |                                     |  |  |  |
|                                 |                               |                                     |  |  |  |
|                                 |                               |                                     |  |  |  |
| Record: 1/1                     | <0SC>                         |                                     |  |  |  |

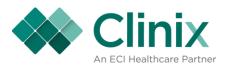

| 🙀 Medcmenu - User:                        |                                     | ×                                    |
|-------------------------------------------|-------------------------------------|--------------------------------------|
| Master Menu > 9 - Transaction Entry Menu  |                                     | 3 🕕 🥌 ጅ 🔛                            |
| Transaction Entry Menu                    |                                     |                                      |
| ,                                         |                                     | OFFC Physician Office Test Database  |
|                                           |                                     |                                      |
| Batch                                     | Charge Related                      | Miscellaneous                        |
| Batch List                                | 4 Remittance Processing             | 7 Insurance Claims Query/Maintenance |
| 2 Batch Control: Charge Entry/Update      | 5 Suspended Transaction Maintenance | 8 Precertification Maintenance       |
| Batch Control: Patient Reception and Open | 6 UB04 Transaction Entry            |                                      |
| Item Payment/Adjustment Entry             |                                     |                                      |
|                                           | Į į                                 |                                      |
|                                           |                                     |                                      |
|                                           | Enter Selection                     |                                      |
|                                           |                                     |                                      |
|                                           |                                     |                                      |
|                                           |                                     |                                      |
| Record: 1/1                               | <osc></osc>                         |                                      |

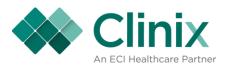

• Query for an existing batch or create a new batch

| 🙀 Medoibatch - User:               |                                                   |                                                                                                    |                                   |                                                                       | ×                                       |
|------------------------------------|---------------------------------------------------|----------------------------------------------------------------------------------------------------|-----------------------------------|-----------------------------------------------------------------------|-----------------------------------------|
| Master Menu > 9 - Transac          | ion Entry Menu > 3 - Batch Contr                  |                                                                                                    |                                   | € 8 € ≪                                                               |                                         |
| Batch Control                      |                                                   |                                                                                                    |                                   |                                                                       | OFFC Physician Office Test Database     |
| Transaction Entry                  | Auto Distribution                                 | Batch Edit Payme                                                                                                    | ent/Adjustment Entry              | Multi-Payment/Adjustment Entry                                        | Open Item Posting Menu                  |
| Group Code Batch 1                 | Number Date Last Update<br>1292 10/13/14 10/13/14 | d Time User ID<br>10:38:08 A.M. AKEL                                                                                                    |                                   | Comment                                                               |                                         |
| Depos                              |                                                   | Transaction Total                                                                                                    | Lock Box ID<br>Bank Batch ID      | Hash Total<br>Batch Balance<br>Allocated Amount<br>Unallocated Amount |                                         |
| Payments<br>Adjustments<br>Charges | Control Totals         Actual a           0.00    | Amounts         Variance           0.00         0.00           0.00         0.00           0.00         0.00           0.00         0.00 | Batch Sta<br>Batch Po<br>Batch Po | st Month 10                                                           | e for Editing, R - Release for Posting) |
| Record: 1/1                        |                                                   | <09C>                                                                                                    |                                   |                                                                       |                                         |

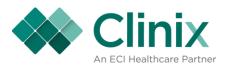

• Select the {Open Item Posting Menu} tab at the top of the screen

| 🔋 Medoibatch - User:        | 100             |                                                                 |                 |                                | 2 3 3 3                                                               | ×                                       |
|-----------------------------|-----------------|-----------------------------------------------------------------|-----------------|--------------------------------|-----------------------------------------------------------------------|-----------------------------------------|
| Master Menu > 9 - Transacti |                 |                                                                 |                 |                                |                                                                       |                                         |
| Batch Control               |                 |                                                                 |                 |                                |                                                                       | OFFC Physician Office Test Database     |
| Transaction Entry           | Auto Distributi | on Batch Edit                                                   | Payment/Adj     | ustment Entry   Mul            | ti-Payment/Adjustment Entry                                           | Open Item Posting Menu                  |
| Group Code Batch N          |                 | st Updated         Time           0/13/14         10:38:08 A.M. | User ID<br>AKEL |                                | Comment                                                               |                                         |
| Deposi                      |                 | Transaction Total<br>Number of Accounts                         | _               | Box ID Batch ID                | Hash Total<br>Batch Balance<br>Allocated Amount<br>Unallocated Amount | 0.00<br>0.00<br>0.00                    |
| Payments                    | Control Totals  | Actual Amounts Var                                              | iance<br>0.00   | Batch Status                   |                                                                       | e for Editing, R - Release for Posting) |
| Adjustments<br>Charges      | 0.00            | 0.00                                                            | 0.00            | Batch Post Mo<br>Batch Post Ye |                                                                       |                                         |
|                             |                 |                                                                 |                 |                                |                                                                       |                                         |
| Record: 1/1                 |                 | <                                                               | OSC>            |                                |                                                                       |                                         |

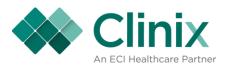

• Select item #4- Pmt/Adj Allocation

| Image: Sector Sector | OFFC Physician Office Test Database |
|----------------------------------------------------------------------------------------------------|-------------------------------------|
| <ul> <li>Cal Pay/Adj By Claim</li> <li>Pmts/Adjs By Charge</li> <li>Reallocate Previous Postings</li> <li>Pmt/Adj Allocation</li> <li>New Pmt/Adj Allocation</li> </ul>                                                                                                    |                                     |
| Enter Selection                                                                                                    |                                     |

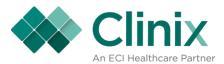

#### • Enter in the account number <Tab or Enter>

| Payment/Adj    | ustmen   | nt All  | ocatio         | n           |       |                            |                         |          |                          |                 |                  |          | OFFC Physician Office Te |
|----------------|----------|---------|----------------|-------------|-------|----------------------------|-------------------------|----------|--------------------------|-----------------|------------------|----------|--------------------------|
| Previous Block | Detail   | Trans   |                | Clear Scree | en    | N                          | ext Block               |          |                          |                 |                  |          |                          |
|                |          |         |                |             |       |                            |                         |          |                          |                 |                  |          |                          |
|                | Γ        | Group   | 12             | E           | latch | 1292                       | Accou                   | nt 01    | 026                      | MARLEY          | , BOB            |          | 7                        |
|                | L        | Unalloc | ated Amt       | -1538.00    |       |                            | Balanc                  |          |                          |                 |                  |          |                          |
|                |          | Svc     | Date           | St Ins      | Ту    | 1                          | cated Payme             |          | ijustments<br>escription | \$              |                  | Amount   |                          |
|                | •        | 05/08   | _              | н           | Ρ     | COPAY                      | PATIENT CO              |          |                          |                 |                  |          | Unalloc. Amt.            |
|                |          | 05/01   |                | H 00450     | P     |                            | CHECK PAY<br>MEDICARE P |          | NT-MEDICA                | RE              |                  | -10.00   | •                        |
|                |          | 10/15   |                | P 00450     | A     |                            | MEDICARE A              |          | DICARE                   |                 |                  | -60.00   |                          |
|                |          | 09/01   | /13            | P           | Р     | СНК                        | CHECK PAY               | MENT     |                          |                 |                  | -10.00   |                          |
|                | Svc Date | R       | Procedure      |             |       |                            | All Char                |          |                          | DY Outs         | 4                | Item Bal |                          |
|                | 07/22/14 |         | 99204          | _           |       | Description<br>TIENT NEW 4 | 15 MINUTES              | Loc<br>1 | <b>Doc</b><br>1          | DX Code<br>0010 | Amount<br>125.00 |          | Alct Amt                 |
|                | 05/22/14 |         | 99213          |             |       | TIENT VISIT                |                         | 1        | 1                        | 0010            | 50.00            |          |                          |
|                | 05/22/14 |         | 99213<br>99213 |             |       | TIENT VISIT                |                         | 1        | 1<br>12                  | 0060            | 50.00<br>50.00   |          |                          |
|                | 05/08/14 |         | 99212          |             |       | TIENT VISIT                |                         | 1        | 12                       | 0010            | 25.00            |          |                          |
|                | 05/08/14 | н       | 99213          | OFFICE O    | UTPA  | TIENT VISIT                | 15 MINUTES              | 1        | 12                       | 0010            | 50.00            | 50.00    |                          |

You will see in the 'Unallocated Payments/Adjustments' block all those transaction that are currently not tied to a charge.

You will also see in the 'All Charge Items' block all the charges on that account.

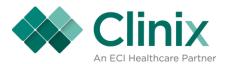

• Select the unallocated payment by selecting the F8 key or the {Next Block} tab while your cursor is on the correct payment or adjustment

| us Block         | Detail Ti            | rans             |                | CI   | ear Screer                                                                                                    | 1   | Ne:                            | kt Block          |       |            |         |                |          |               |
|------------------|----------------------|------------------|----------------|------|----------------------------------------------------------------------------------------------------|-----|--------------------------------|-------------------|-------|------------|---------|----------------|----------|---------------|
|                  |                      |                  |                |      |                                                                                                    |     |                                |                   |       |            |         |                |          |               |
|                  |                      |                  |                |      |                                                                                                    |     |                                |                   |       |            |         |                |          | 7             |
|                  |                      | Group<br>Jnalloc | 12<br>cated Am | nt   | -1538.00                                                                                                    | tch | 1292                           | Accoun<br>Balance | _     |            | MARLEY  | , BOB          |          |               |
|                  |                      |                  |                |      |                                                                                                    |     | Unalloc                        | ated Paymen       | ts/Ad | justments  | ;       |                |          |               |
|                  |                      | Svc              | Date           | St   | Ins                                                                                                    | _   | Procedure                      |                   | De    | escription |         |                | Amount   |               |
|                  | l                    | 05/08            |                | H    |                                                                                                    | P   | COPAY                          | PATIENT COP       |       |            |         |                | 10.00    | Unalloc. Amt. |
|                  |                      | 05/01            |                | H    | P         CHK         CHECK PAYMENT         -10.00           00450         P         CARE         MEDICARE PAYMENT-MEDICARE         -80.00 |     |                                |                   |       |            | *       |                |          |               |
|                  |                      | 10/15            |                | P    | 00450 P CARE MEDICARE PATMENT-MEDICARE -00.00<br>00450 A 671 MEDICARE ADJMEDICARE -60.00                                                   |     |                                |                   |       |            |         |                |          |               |
|                  |                      | 09/01            | 1/13           | P    |                                                                                                    | Ρ   | СНК                            | CHECK PAYN        | IENT  |            |         |                | -10.00   |               |
| All Charge Items |                      |                  |                |      |                                                                                                    |     |                                |                   |       |            |         |                |          |               |
|                  | Svc Date             | R                | Proced         | dure |                                                                                                    | D   | escription                     |                   | Loc   | Doc        | DX Code | Amount         | Item Bal | Alct Amt      |
|                  | 07/22/14             | Н                | 9920           |      |                                                                                                    |     | IENT NEW 45                    |                   | 1     | 1          | 0010    | 125.00         | 125.00   |               |
|                  | 05/22/14             | H                | 9921<br>9921   |      |                                                                                                    |     | ENT VISIT 15                   |                   | 1     | 1          | 0010    | 50.00          | 50.00    |               |
|                  | 05/22/14<br>05/08/14 | H                | 9921           |      |                                                                                                    |     | IENT VISIT 15<br>IENT VISIT 15 |                   | 1     | 1          | 0060    | 50.00<br>50.00 | 14.00    |               |
|                  | 05/08/14             | н                | 9921           |      |                                                                                                    |     | ENT VISIT 10                   |                   | 1     | 12         | 0010    | 25.00          | 25.00    |               |
|                  |                      |                  | 1              |      |                                                                                                    |     | ENT VISIT 15                   |                   | 1     | 12         | 0010    | 50.00          | 50.00    |               |

The dollar amount of the payment or adjustment selected will appear to the right in the 'Unalloc Amt.' field (in the red box above) and your cursor will be sitting in the 'All Charge Item' block in the 'Alet Amt' field.

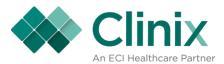

• Enter the dollar amount in the 'Alct Amt' field next to the correct charge(s).

| Block | Detail T             | rans   |                | Cle    | ar Screen                                                                                                    | 1           | Nex                          | kt Block                 |        |           |         |                 |                 |               |
|-------|----------------------|--------|----------------|--------|----------------------------------------------------------------------------------------------------|-------------|------------------------------|--------------------------|--------|-----------|---------|-----------------|-----------------|---------------|
|       |                      |        |                |        |                                                                                                    |             |                              |                          |        |           |         |                 |                 |               |
|       |                      |        |                |        |                                                                                                    |             |                              |                          |        |           |         |                 |                 | 7             |
|       |                      | Group  |                |        | Ba<br>-1538.00                                                                                                    | tch [       | 1292                         | Account                  |        |           | MARLEY  | , BOB           |                 |               |
|       |                      | Inalio | cated Amt      |        | -1556.00                                                                                                    |             | Unalloc                      | Balance<br>ated Payments |        |           | ;       |                 |                 |               |
|       | [                    | Svc    | Date           | St     | Ins                                                                                                    | Ту          | Procedure                    |                          |        | scription |         | ,               | Amount          |               |
|       |                      | 05/08  |                | Н      |                                                                                                    | Ρ           | COPAY                        | PATIENT COPA             |        |           |         |                 | 10.00           | Unalloc. Amt. |
|       |                      | 05/0   |                | H<br>P | P         CHK         CHECK PAYMENT         -10.00         '           00450         P         CARE         MEDICARE PAYMENT-MEDICARE         -80.00         -80.00 |             |                              |                          | * 0.00 |           |         |                 |                 |               |
|       |                      | 10/1   |                | P      | 00450                                                                                                    |             |                              |                          |        |           |         |                 |                 |               |
|       |                      | 09/0   | 1/13           | Р      |                                                                                                    | Р           | СНК                          | CHECK PAYME              | NT     |           |         |                 | -10.00          |               |
|       |                      |        |                |        | All Charge Items                                                                                                    |             |                              |                          |        |           |         |                 |                 |               |
|       | Svc Date             | R      | Procedu        | -      |                                                                                                    |             | escription                   |                          | Loc    | Doc       | DX Code | Amount          | Item Bal        | Alct Amt      |
|       | 07/22/14<br>05/22/14 | H      | 9920-<br>9921: |        |                                                                                                    |             | IENT NEW 45<br>IENT VISIT 15 |                          | 1      | 1         | 0010    | 125.00<br>50.00 | 115.00<br>50.00 | -10.00        |
|       | 05/22/14             |        | 9921           |        |                                                                                                    |             | IENT VISIT 13                |                          | 1      | 1         | 0060    | 50.00           | 14.00           |               |
|       | 05/08/14             | н      | 9921           | 3      | OFFICE OU                                                                                                    | <b>IPAT</b> | IENT VISIT 15                | 5 MINUTES                | 1      | 12        | 0010    | 50.00           | 50.00           |               |
|       | 05/08/14             | н      | 99213          |        |                                                                                                    |             | IENT VISIT 10                |                          | 1      | 12        | 0010    | 25.00           | 25.00           |               |
|       | 05/08/14             | H      | 99213          | 3      | OFFICE OUT                                                                                                    | <b>IPAT</b> | IENT VISIT 15                | 5 MINUTES                | 1      | 12        | 0010    | 50.00           | 50.00           |               |

• Save

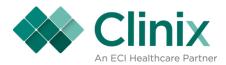

## How to unallocate and reallocate a payment

• MM9.3

| 🙀 Medclaim - User:                                                                                                    |                                                                                                    | ×                                                              |
|----------------------------------------------------------------------------------------------------|----------------------------------------------------------------------------------------------------|----------------------------------------------------------------|
| Master Menu                                                                                                    |                                                                                                    | 3 🗊 🥌 ጅ 🔛                                                      |
| Master Menu                                                                                                    |                                                                                                    | OFFC Physician Office Test Database                            |
| Master Tables and File Searches         1       Clinic Master Files         2       Control Table Maintenance         3       Edit Tables Menu         4       Account Collections         5       File Searches         6       On Demand Bills/Claims/Report | Patient Activity         Patient Account         Guarantor Setup & Maintenance         Transaction Entry         Billing Office Interface | Appointment Scheduling           Image: Appointment Scheduling |
|                                                                                                    |                                                                                                    |                                                                |
| Record: 1/1                                                                                                    | <0SC>                                                                                                    |                                                                |

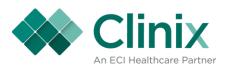

| 🙀 Medcmenu - User:                          |                                     | ×                                    |
|---------------------------------------------|-------------------------------------|--------------------------------------|
| Master Menu > 9 - Transaction Entry Menu    |                                     | 8 💽 < 🖉                              |
| Transaction Entry Menu                      |                                     | OFFC Physician Office Test Database  |
|                                             |                                     |                                      |
|                                             |                                     |                                      |
|                                             |                                     |                                      |
| Batch                                       | Charge Related                      | Miscellaneous                        |
| Batch List                                  | 4 Remittance Processing             | 7 Insurance Claims Query/Maintenance |
| 2 Batch Control: Charge Entry/Update        | 5 Suspended Transaction Maintenance | Precertification Maintenance         |
| 3 Batch Control: Patient Reception and Open | 6 UB04 Transaction Entry            |                                      |
| Item Payment/Adjustment Entry               |                                     |                                      |
|                                             |                                     |                                      |
|                                             |                                     |                                      |
|                                             | Enter Selection                     |                                      |
|                                             |                                     |                                      |
|                                             |                                     |                                      |
|                                             |                                     |                                      |
|                                             |                                     |                                      |
| Record: 1/1                                 | <0SC>                               |                                      |

- Query or create a new batchSelect the {Crt G-Open Item Post} tab at the top of the screen

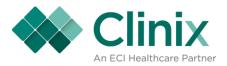

• Select #3

| 🙀 Medhmenu - User:                                                          |                                                                           | ×                                   |
|-----------------------------------------------------------------------------|---------------------------------------------------------------------------|-------------------------------------|
|                                                                             |                                                                           |                                     |
| Master Menu > 9 - Transaction Entry Menu > 3 - Batch Control > Ctr g - Open | Item Posting Menu                                                         |                                     |
| Open Item Posting Menu                                                      |                                                                           | OFFC Physician Office Test Database |
|                                                                             |                                                                           |                                     |
| 1                                                                           | Pmts/Adjs By Charge<br>Reallocate Previous Postings<br>Pmt/Adj Allocation |                                     |
|                                                                             |                                                                           |                                     |
| Record: 1/1                                                                 | <09C>                                                                     |                                     |

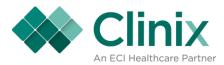

• Enter in the account number <Tab or Enter>

| Group         12         Account         01026         MARLEY, BOB         Balance         754.81           Unallocated Amt         -1533.00         All Charge Items with Payments/Adjustments                                                                                                    |
|----------------------------------------------------------------------------------------------------|
| Unallocated Amt                                                                                                    |
| All Charge Items with Payments/Adjustments           Svc Date         T         Proc         Description         Loc         Doc         DX Code         Amount         IT         Item Bal           01/01/02         C         99213         OFC OR OTH OUTPAT - 15 MIN         1         2727         0010         61.00         Si         0.00         0           01/01/02         C         99373         COMPLEX TELEPHONE CONSULTATI         1         2727         0064         55.00         MC         0.00         0           02/01/02         C         99213         OFC OR OTH EQP - 25 MIN         1         1         0010         94.00         MC         0.00         0           02/01/02         C         99213         OFC OR OTH OUTPAT - 15 MIN         1         1         0010         61.00         MC         -211.00         V                                                                                                    |
| Svc Date         T         Proc         Description         Loc         Doc         DX Code         Amount         IT         Item Bal           01/01/00         C         99213         OFC OR OTH OUTPAT - 15 MIN         1         2727         0010         61.00         Si         0.00         0.00           01/01/02         C         99373         COMPLEX TELEPHONE CONSULTATI         1         2727         0064         55.00         MC         0.00         0.00         0.00         0.00         0.00         0.00         0.00         0.00         0.00         0.00         0.00         0.00         0.00         0.00         0.00         0.00         0.00         0.00         0.00         0.00         0.00         0.00         0.00         0.00         0.00         0.00         0.00         0.00         0.00         0.00         0.00         0.00         0.00         0.00         0.00         0.00         0.00         0.00         0.00         0.00         0.00         0.00         0.00         0.00         0.00         0.00         0.00         0.00         0.00         0.00         0.00         0.00         0.00         0.00         0.00         0.00         0.00         0.00                                                                                                    |
| 01/01/02         C         99373         COMPLEX TELEPHONE CONSULTATI         1         2727         0064         55 00         MC         0.00         2           02/01/02         C         99214         OFC OR OTHER OP - 25 MIN         1         1         1         0010         94.00         MC         0.00         2           02/01/02         C         99213         OFC OR OTH OUTPAT - 15 MIN         1         1         0010         61.00         MC         -211.00         -211.00         -211.00         -                                                                                                    |
| 02/01/02         C         99214         OFC OR OTHER OP - 25 MIN         1         1         1         0010         94.00         MC         0.00         -           02/01/02         C         99213         OFC OR OTH OUTPAT - 15 MIN         1         1         0010         61.00         MC         -211.00         -211.00         -           Payments/Adjustments Unallocate/Reduce Allocation                                                                                                    |
| Description         OFC OR OTH OUTPAT - 15 MIN         1         1         0010         61.00         MC         -211.00         Image: Comparison of the comparison of the comparison of t |
| Payments/Adjustments Unallocate/Reduce Allocation                                                                                                    |
|                                                                                                    |
| Svc Date         St         Ins         Ty         Proc         Description         Amount         Item Bal                                                                                                    |
|                                                                                                    |
|                                                                                                    |
|                                                                                                    |
|                                                                                                    |
|                                                                                                    |
|                                                                                                    |
|                                                                                                    |
|                                                                                                    |

You will see in the 'All Charge Items with Payments/Adjustments' block all the charges with payments and adjustments tied to them.

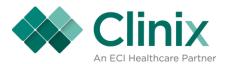

• Select the charge that you need to remove the payment or adjust from by placing your cursor on that charge and selecting the Next Block tab at the top of the screen or by selecting F8 key.

| Medoiunal - User:  |      | y Menu > 3           |        |                  |    |            | em Posting Menu > 3                               |             |        |           | 8            | 1              | <b></b> | <b>1</b>  |          |             | ×        |
|--------------------|------|----------------------|--------|------------------|----|------------|---------------------------------------------------|-------------|--------|-----------|--------------|----------------|---------|-----------|----------|-------------|----------|
| Detail Inquiry / F |      |                      |        |                  |    |            | -                                                 |             |        |           |              |                |         | OFFC Phys | sician ( | Office Test | Database |
| Previous Block     |      | Clear                | Scre   | en               |    | Nex        | t Block                                           | Detail T    | rans   |           | Un           | alloc Pay/Ac   | dj      |           |          |             |          |
|                    |      |                      |        |                  |    |            |                                                   |             |        |           |              |                |         |           |          |             |          |
|                    |      | up 12<br>llocated An | nt [   | Acco<br>-1538.00 | _  | 01026<br>A | MARLEY, B                                         |             | Adjust | ments     | Bala         | nce 754.8      | 1       |           |          |             |          |
|                    |      | Svc Date             | т      | Proc             |    | Des        | scription                                         |             | Loc    | Doc       | DX Code      | Amount         | Π       | Item Bal  |          |             |          |
|                    | - 44 | 01/01/00             | С      | 99213            |    |            | UTPAT - 15 MIN                                    |             | 1      | 2727      | 0010         | 61.00          |         | 0.00 🚊    |          |             |          |
|                    |      | 01/01/02             | C      | 99373            |    |            | EPHONE CONSULTA                                   | λTI         | 1      | 2727<br>1 | 0064<br>0010 | 55.00          |         | 0.00      |          |             |          |
|                    |      | 02/01/02<br>02/01/02 | C<br>C | 99214<br>99213   |    |            | OP - 25 MIN<br>UTPAT - 15 MIN                     |             |        | 1         | 0010         | 94.00<br>61.00 |         | -211.00   |          |             |          |
|                    |      |                      | 1-1    |                  |    |            | Payments/Adjustments Unallocate/Reduce Allocation |             |        |           |              |                |         |           |          |             |          |
|                    |      | Svc Date             | St     | Ins              | Ту | Proc       |                                                   | Description |        |           |              | Amou           | int     | Item Bal  |          |             |          |
|                    |      |                      |        |                  |    |            |                                                   |             |        |           |              |                |         |           |          |             |          |
|                    | _    |                      | _      | _                | _  | _          | _                                                 | _           | _      | _         | _            | _              | _       | _         |          | _           |          |
|                    |      |                      |        |                  |    |            |                                                   |             |        |           |              |                |         |           |          |             |          |
| Record: 1/?        |      |                      |        |                  |    |            | <osc></osc>                                       |             |        |           |              |                |         |           |          |             |          |

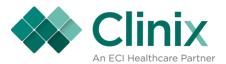

• Once your cursor is on the correct payment or adjustment that needs to be removed from the charge you have selected, you will need to select the Unalloc Pay/Adj tab at the top of the screen or by using the Shft F8 on the keyboard.

| Medoiunal - User.          | 0 | 80                       | <u> </u> |             |          |           |                                                   |               |        | _     | 8       | 0         | <b></b> | <b>1</b>   | ×                         |
|----------------------------|---|--------------------------|----------|-------------|----------|-----------|---------------------------------------------------|---------------|--------|-------|---------|-----------|---------|------------|---------------------------|
| Master Menu > 9 - Transact |   |                          |          | itch Contro | ol > Cti | rg-Openit | em Posting Menu > 3 - Deta                        | ail Inquiry / | Reallo | cate  |         |           |         | OFFC Physi | cian Office Test Database |
| Previous Block             |   | Clear                    | Scr      | en          |          | Nex       | t Błock   Detail Trans   Unalloc Pay/Adj          |               |        |       |         |           |         |            |                           |
|                            | _ |                          |          |             |          |           |                                                   |               |        |       |         |           |         |            |                           |
|                            |   | roup 12<br>nallocated Ar | mt [     | -1538.00    | _        | 01026     | MARLEY, BOB                                       | avments//     | diust  | ments | Bala    | nce 754.8 | 1       |            |                           |
|                            |   | Svc Date                 | т        | Proc        | T        |           | scription                                         |               | Loc    |       | DX Code | Amount    | п       | Item Bal   | ]                         |
|                            | * | 01/01/00                 | c        | 99213       | OFC      |           | UTPAT - 15 MIN                                    |               | 1      | 2727  | 0010    | 61.00     |         | 0.00 🛋     |                           |
|                            |   | 01/01/02                 | c        | 99373       |          |           | PHONE CONSULTATI                                  |               | 1      | 2727  | 0064    | 55.00     |         | 0.00       |                           |
|                            |   | 02/01/02                 | c        | 99214       |          |           | OP - 25 MIN                                       |               | 1      | 1     | 0010    | 94.00     | MC      | 0.00       |                           |
|                            |   | 02/01/02                 | c        | 99213       |          |           | UTPAT - 15 MIN                                    |               | 1      | 1     | 0010    | 61.00     | мс      | -211.00    |                           |
|                            |   |                          |          |             |          | I         | Payments/Adjustments Unallocate/Reduce Allocation |               |        |       |         |           |         |            | J                         |
|                            |   | Svc Date                 | St       | Ins         | Ту       | Proc      | Desc                                              | cription      |        |       |         | Amou      | nt      | Item Bal   |                           |
|                            |   | 01/01/00                 | н        |             | Ρ        | CASH      | CASH PAYMENT                                      |               |        |       |         | -61.0     | 0       | 0.00       |                           |
|                            |   |                          |          |             |          |           |                                                   |               |        |       |         |           |         |            |                           |
|                            |   | _                        |          | _           |          | _         | _                                                 | _             |        | -     | _       | _         |         | _          |                           |
|                            |   |                          |          |             |          |           |                                                   |               |        |       |         |           |         |            |                           |
| Record: 1/1                |   |                          |          |             |          |           | <osc></osc>                                       |               |        |       |         |           |         |            |                           |

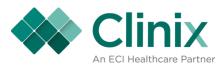

• Click 'OK' or hit {Enter} when the below popup appears.

| 🙀 Medoiunal - User: .                                                                                                    |                                                                    |                                             |                                                         | ×                                                                                      |
|----------------------------------------------------------------------------------------------------|--------------------------------------------------------------------|---------------------------------------------|---------------------------------------------------------|----------------------------------------------------------------------------------------|
|                                                                                                    |                                                                    |                                             |                                                         |                                                                                        |
| Master Menu > 9 - Transaction Entry Menu > 3 - 1                                                                                       | Batch Control > Ctr g - Open It                                    | tem Posting Menu > 3 - Detail Inquiry / Rea | locate                                                  |                                                                                        |
| Detail Inquiry / Reallocate                                                                                                    | )                                                                  |                                             |                                                         | OFFC Physician Office Test Database                                                    |
| Previous Block Clear Sc                                                                                                    | reen Nex                                                           | kt Block Detail Trans                       | Unalloc Pay/Adj                                         |                                                                                        |
| Group 12<br>Unallocated Amt                                                                                                    | Account 01026<br>-1538.00 Forn                                     | MARLEY, BOB                                 | 690000 X                                                |                                                                                        |
| Svc Date         T           01/01/00         C           01/01/02         C           02/01/02         C           02/01/02         C | 99213 OFC OR C<br>99373 COMPLE<br>99214 OFC OR C<br>99213 OFC OR C | Payment/Adjustment                          | 0 61.00 SI<br>64 55.00 MC<br>10 94.00 MC<br>10 61.00 MC | Item Bal           0.00           0.00           0.00           0.00           -211.00 |
| Svc Date 5                                                                                                    |                                                                    | Description                                 |                                                         | tem Bal                                                                                |
| 01/01/00                                                                                                    | H P CASH                                                           | CASH PAYMENT                                | -61.00                                                  | 0.00                                                                                   |
|                                                                                                    |                                                                    |                                             |                                                         |                                                                                        |
|                                                                                                    |                                                                    |                                             |                                                         |                                                                                        |
| Payment/Adjustment Unallocated<br>Record: 0/1                                                                                          |                                                                    | <osc></osc>                                 |                                                         |                                                                                        |

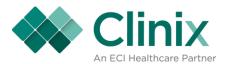

• The system will automatically take you to the Payment/Adjustment Allocation Screen where you will be able to reallocate that payment or adjustment to a new charge.

| Previous Block | Detail T             | rans             | c                  | lear Screer    | n       | Ne:                       | xt Block                     |            |            |                 |                 |                      |               |   |  |
|----------------|----------------------|------------------|--------------------|----------------|---------|---------------------------|------------------------------|------------|------------|-----------------|-----------------|----------------------|---------------|---|--|
|                |                      |                  |                    |                |         |                           |                              |            |            |                 |                 |                      | 7             |   |  |
|                |                      | Group<br>Jnalloc | 12<br>cated Amt    | Ba<br>-1599.00 | itch [a | 888888                    | Account<br>Balance           | •••        |            | MARLEY,         | BOB             |                      |               |   |  |
|                |                      |                  |                    |                |         | Unalloc                   | ated Payment                 | s/Adj      | justment   | s               |                 |                      | -             |   |  |
|                | -                    |                  |                    | St Ins         | Ту      |                           |                              |            | escription |                 |                 | Amount               |               |   |  |
|                |                      | 01/01            |                    |                | P       | COPAY<br>COPAY            | PATIENT COP/<br>PATIENT COP/ |            | ISCOVER (  | CARD            |                 | -10.00               | Unalloc. Amt. |   |  |
|                |                      | 01/0             |                    |                | P       | COPAY                     | PATIENT COP                  |            |            |                 |                 | -10.00               |               |   |  |
|                | _                    | 01/0             | 1/00 F             | 4              | Р       | CASH                      | CASH PAYME                   | T          |            |                 |                 | -61.00               |               |   |  |
|                |                      | 01/0             | 1/00 F             | P 00450        | Р       | CARE                      | MEDICARE PA                  | YMEN       | IT-MEDICA  | RE              |                 | -61.00               |               |   |  |
|                |                      | 1-               |                    |                |         |                           | All Charge                   |            |            | 1               | 1               |                      | 1             | 1 |  |
|                | Svc Date<br>07/22/14 | R                | Procedure<br>99204 | OFFICE OU      |         | escription<br>IENT NEW 45 |                              | <u>Loc</u> | Doc<br>1   | DX Code<br>0010 | Amount<br>125.0 | Item Bal<br>0 125.00 | Alct Amt      | - |  |
|                | 05/22/14             | н                | 99213              |                |         | IENT VISIT 1              |                              | 1          | 1          | 0010            | 50.0            |                      |               |   |  |
|                | 05/22/14             | 1                | 99213              | OFFICE OUT     | TPAT    | IENT VISIT 1              | 5 MINUTES                    | 1          | 1          | 0060            | 50.0            | 0 14.00              |               |   |  |
|                | 05/08/14             | Н                | 99213              |                |         | IENT VISIT 1              |                              | 1          | 12         | 0010            | 50.0            |                      |               |   |  |
|                | 05/08/14             | H                | 99212<br>99213     |                |         | IENT VISIT 1              |                              | 1          | 12<br>12   | 0010            | 25.0<br>50.0    |                      |               |   |  |
|                | 00100111             |                  | 00210              | 011102 00      |         | LITT FIGHT I              | 0 11110 120                  | 1          |            | 0010            | 00.0            | 00.00                |               |   |  |

You will see in the 'Unallocated Payments/Adjustments' block all those transaction that are currently not tied to a charge.

You will also see in the 'All Charge Items' block all the charges on that account.

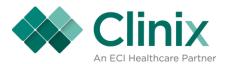

• Select the unallocated payment by selecting the F8 key or the {Next Block} tab while your cursor is on the correct payment or adjustment

| Block | Detail T | rans                     | 1              | CI | ear Screen | 1                          | Ne:                          | t Block                                                                                         |        |            |         |                 |          | OFFC Physician Office T |
|-------|----------|--------------------------|----------------|----|------------|----------------------------|------------------------------|-------------------------------------------------------------------------------------------------|--------|------------|---------|-----------------|----------|-------------------------|
|       |          |                          |                |    |            |                            |                              |                                                                                                 |        |            |         |                 |          |                         |
|       |          |                          | _              |    |            |                            |                              |                                                                                                 |        |            |         |                 |          | 1                       |
|       |          | Group<br>Inallo          | 12<br>cated Am |    | -1599.00   | tch                        | 888888                       | Account<br>Balance                                                                              |        |            | MARLEY  | , BOB           |          |                         |
|       |          |                          |                |    |            |                            | Unalloc                      | ated Payment                                                                                    | ts/Adj | ustments   | \$      |                 |          | _                       |
|       | -        | Svc                      | Date           | St | t Ins      | Ту                         | Procedure                    |                                                                                                 | De     | escription |         |                 | Amount   |                         |
|       |          | 01/0                     |                | P  |            | Р                          | COPAY                        | PATIENT COP                                                                                     |        | SCOVER C   | ARD     |                 | 10.00    | Unalloc. Amt.           |
|       |          | 01/01/00 P<br>01/01/00 P |                |    |            | P                          | COPAY                        | COPAY         PATIENT COPAY         -10.00           COPAY         PATIENT COPAY         -10.00 |        |            |         |                 | -10.00   | *                       |
|       |          | 01/0                     |                | H  |            | P CASH CASH PAYMENT -61.00 |                              |                                                                                                 |        |            |         |                 |          |                         |
|       |          | 01/0                     | 1/00           | P  | 00450      | Ρ                          | CARE                         | MEDICARE PA                                                                                     | YMEN   | T-MEDICA   | RE      |                 | -61.00   |                         |
|       |          |                          |                |    |            |                            |                              | All Charge                                                                                      | e Iten | ıs         |         |                 |          |                         |
|       | Svc Date | R                        | Proced         |    |            |                            | escription                   |                                                                                                 | Loc    | Doc        | DX Code | Amount          | Item Bal | Alct Amt                |
|       | 07/22/14 | H                        | 9920<br>9921   |    |            |                            | TENT NEW 45<br>TENT VISIT 15 |                                                                                                 | 1      | 1          | 0010    | 125.00<br>50.00 | 125.00   | <b>└───</b> ⊢           |
|       | 05/22/14 |                          | 9921           |    |            |                            | TENT VISIT 15                |                                                                                                 | 1      | 1          | 0010    | 50.00           |          |                         |
|       | 05/08/14 | H                        | 9921           |    |            |                            | TENT VISIT 15                |                                                                                                 | 1      | 12         | 0010    | 50.00           |          |                         |
|       | 05/08/14 | н                        | 9921           | 2  | OFFICE OUT | TPAT                       | TENT VISIT 10                | MINUTES                                                                                         | 1      | 12         | 0010    | 25.00           | 25.00    |                         |
|       | 00/00/14 |                          |                |    |            |                            |                              | MINUTES                                                                                         | 1      | 12         | 0010    | 50.00           | 50.00    |                         |

The dollar amount of the payment or adjustment selected will appear to the right in the 'Unalloc Amt.' field (in the red box above) and your cursor will be sitting in the 'All Charge Item' block in the 'Alct Amt' field.

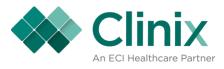

• Enter the dollar amount in the 'Alct Amt' field next to the correct charge.

| Block | Detail Ti | rans      | c         | lear Screer | 1     | Nex                            | tt Block                     |        |          |         |        |          |               |
|-------|-----------|-----------|-----------|-------------|-------|--------------------------------|------------------------------|--------|----------|---------|--------|----------|---------------|
|       |           |           |           |             |       |                                |                              |        |          |         |        |          |               |
|       | G         | Group     | 12        | Ва          | tch [ | 388888                         | Account                      | 01026  |          | MARLEY, | , BOB  |          | ]             |
|       | U         | Inallocat | ted Amt   | -1599.00    |       |                                | Balance 7                    |        |          |         | -      |          |               |
|       |           |           |           |             | 1     | Unalloca                       | ated Payments                | /Adjus | tments   | 6       |        |          |               |
|       | -         | Svc Da    |           |             | Ту    | Procedure                      |                              | Desc   |          |         |        | Amount   |               |
|       |           | 01/01/0   |           |             | P     | COPAY<br>COPAY                 | PATIENT COPA<br>PATIENT COPA |        | OVER C   | ARD     |        | -10.00   | Unalloc. Amt. |
|       |           | 01/01/0   |           |             | P     | COPAY                          | PATIENT COPA                 |        |          |         |        | -10.00   | * 0.00        |
|       |           | 01/01/0   |           |             | P     | CASH                           | CASH PAYMEN                  |        |          |         |        | -61.00   |               |
|       |           | 01/01/0   | 10 F      | 00450       | Р     | CARE                           | MEDICARE PAY                 | MENT-N | IEDICA   | RE      |        | -61.00   |               |
|       | _         |           |           |             |       |                                | All Charge                   | Items  |          |         |        |          |               |
|       | Svc Date  | RI        | Procedure |             | D     | escription                     |                              |        | oc       | DX Code | Amount | Item Bal | Alct Amt      |
|       | 07/22/14  | н         | 99204     | OFFICE OU   |       | IENT NEW 45                    |                              | 1      | 1        | 0010    | 125.00 | 64.00    |               |
|       | 05/22/14  | н         | 99213     |             |       | IENT VISIT 15                  |                              | 1      | 1        | 0010    | 50.00  | 50.00    |               |
|       | 05/22/14  | 1         | 99213     |             |       | IENT VISIT 15                  |                              | 1      | 1        | 0060    | 50.00  | 14.00    |               |
|       | 05/08/14  | н         | 99213     |             |       | IENT VISIT 15<br>IENT VISIT 10 |                              | 1      | 12<br>12 | 0010    | 50.00  | 50.00    |               |
|       | 05/08/14  | H         | 99212     |             |       |                                |                              |        |          |         | 25.00  | 25.00    |               |

• Save

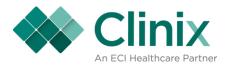

### **Group Statistics**

• MM1.8

| Meddaim - User:                                                                                                    |                                                                                                    | X                                             |
|----------------------------------------------------------------------------------------------------|----------------------------------------------------------------------------------------------------|-----------------------------------------------|
| Clinic Master Files         Control Table Maintenance         Edit Tables Menu         Account Collections         File Searches         On Demand Bills/Claims/Report | <ul> <li>Patient Activity</li> <li>Patient Account</li> <li>Guarantor Setup &amp; Maintenance</li> <li>Transaction Entry</li> <li>Billing Office Interface</li> </ul> | Appointment Scheduling Appointment Scheduling |
| Record: 1/1                                                                                                    | Enter Selection                                                                                                    | [                                             |

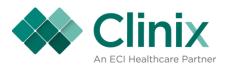

| Master Menu > 1 - Master Information Maintenance Master Information Maintenance System Profile Maintenance                                                                                                    | Section Maint                                                                                                    | Image: Image: |
|----------------------------------------------------------------------------------------------------|----------------------------------------------------------------------------------------------------|----------------------------------------------------------------------------------------------------|
| <ul> <li>2 Doctor Maintenance</li> <li>3 Location Code Maintenance</li> <li>4 Insurance Company Maintenance</li> <li>5 Diagnosis Codes Maintenance</li> <li>6 Procedure Codes Maintenance</li> <li>7 Billing Messages Maintenance</li> <li>8 Management Group Maintenance</li> <li>9 Audit Trail Screen</li> <li>10 Multiple Price Maintenance</li> </ul> | 12       PPO/HMO Maintenance         13       Managed Care Payment Schedule         14       Referring Doc Crosswalk         15       Procedure Conversion Screen         16       Bank Setup         17       Refund Check Maintenance         18       Test Codes Maintenance         19       Insurance Name Conversion         20       Smbal/Bdebt/Coll Parameters | <ul> <li>22 Ind. Provider # Maint</li> <li>23 Action Codes</li> <li>24 Managed Care Contract</li> <li>25 Location Code Crosswalk</li> <li>26 Attending Doc Crosswalk</li> <li>27 LLP Master</li> <li>29 Clinix Security Maintenance</li> </ul>                                                                                                    |
|                                                                                                    | Enter Selection                                                                                                    |                                                                                                    |

- Query your group Select the Group Statistics tab at the top of the screen or hit the F12 key.

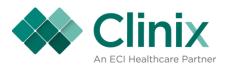

| Master Menu > 1 - Master Information Maintenance > 8 - Management Group Pro                                                                                                    | file Maintenance                                                                                                    | ×                                                                                                    |
|----------------------------------------------------------------------------------------------------|----------------------------------------------------------------------------------------------------|----------------------------------------------------------------------------------------------------|
| Management Group Profile Maintenance Provider #'s Group Statistics Atternate Stateme                                                                                                    | ent Address Alternate Claim Billing Address                                                                                                    | OFFC Physician Office Test Database Alternate Claim Pay to Address                                                                                                    |
| Group Code 2 Master Gro JK<br>Short Name PHY OFFICE<br>Group Name PHYSICIAN OFFICE & TEST GROUP<br>Group Name2<br>Address One 123 BEST IN TOWN DRIVE<br>Address Two ADDR2<br>City GARLAND St TX<br>Zin Code 75040 8988 Country USA<br>Biling Office 555 555 5511 Ext 5678<br>Contact 555 555 5512 Ext 151<br>Fax 555 555 5512 Ext 151<br>Fax 555 555 5513 Ext<br>Contact Email physicianoffice@aol.com<br>Office Code CMIS Clinix Medical Info Services | Auto Doctor Assign       Y       Auto Acct Assign       Y         Auto DrCode Assign       Y       Auto Acct 1910         Auto Doctor       Explode Chgs?       Y         Auto Guar Assign       Y       Add end date       Y         Auto Guar Assign       Y       Add end date       Y         Auto Guarantor       1908       Allow Att. as Ref Y         Speciality       ED       Past Due Age       60         Type       CP       NPI 1902895170       Y         Fiscal Year End Month       6       Use Group NPI?       Y         Currmonth       10       Tax Id       0987654321         Curryear       2014       Taxonomy       Minimum Bill Amount | Defaults         Location Code       Exception Code         Price Code       PP         Self Pay Type       SP         Account Stat       A         Update Exc Code       Update Exc Code         Print PIN #?       Min ePay Amt         Min ePay %       30.00         Stmt PIN Valid (Days)       27         Clent URL       www.testingclienturlforcustomers12.org         UB04 Information       Facility Type         Facility Type       Bill Class         1 |
| Max Patient Bilings     3     Misc Doctor       Collection Letter     60     Auto Suspense Charges       Patient Schedule Days     740     Acct Type       Patient Schedule Purge     Pat Scheduled Thru     10/21/16                                                                                                    | Client Revenue % DME Supplier # Percent 8.5 Scan Bar Code                                                                                                    | Provider Numbers       Medicare       Medicaid       Blue Cross       Last Update       09/24/14       by                                                                                                    |

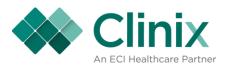

| roup Status         |                                 |            |                      | (                  | OFFC Physician Office Test Data |
|---------------------|---------------------------------|------------|----------------------|--------------------|---------------------------------|
| For Monthly History |                                 |            |                      |                    |                                 |
|                     |                                 |            |                      |                    |                                 |
|                     |                                 |            |                      |                    |                                 |
|                     |                                 |            |                      |                    |                                 |
|                     |                                 |            | oup Code 12          |                    |                                 |
|                     | Number of Cyc<br>Last Cycle Nur |            | rrent Cycle 4        | Last Daily         |                                 |
|                     | Last Cycle Nur                  | nber 3 Las | st Cycle 10/10/14    | Last EOM 09/30/14  |                                 |
|                     |                                 |            | Balances             |                    |                                 |
|                     | Current -47,295.                | 70 Last EC | 0M -47,295.70 Curren | nt Year -47,420.70 |                                 |
|                     |                                 |            | Month to Date        |                    |                                 |
|                     |                                 | Charges    | Payments             | Adjustments        |                                 |
|                     | Amount                          | .00        | .00                  | .00                |                                 |
|                     | Transactions                    | 0          | 0                    | 0                  |                                 |
|                     |                                 |            | Year to Date         |                    |                                 |
|                     |                                 | Charges    | Payments             | Adjustments        |                                 |
|                     | Amount                          | 125.00     | .00                  | .00                |                                 |
|                     | Transactions                    | 21         | 38                   | 10                 |                                 |
|                     |                                 |            |                      |                    |                                 |
|                     |                                 |            |                      |                    |                                 |

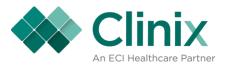

• For a more detailed look broken out by month, select the 'For Monthly History' tab at the top of the screen or hit F12 on the keyboard.

| oup History |                  |                   |                 |             |                        |         |                  |           | OFFC | Physician Office Test D |
|-------------|------------------|-------------------|-----------------|-------------|------------------------|---------|------------------|-----------|------|-------------------------|
|             |                  |                   |                 |             |                        |         |                  |           |      |                         |
|             |                  |                   |                 |             |                        |         |                  |           |      |                         |
| ſ           | 0                |                   |                 |             |                        |         |                  |           |      |                         |
|             | Group 12         | PHYSI             | CIAN OFFICE & T | EST         |                        |         |                  |           | _    |                         |
|             | Date             | Charges           | Payments        | Adjustments | EOM A/R                | CHG     | Number of<br>PAY | ADJ       | -    |                         |
|             | 9 2014           | 0.00              | 0.00            | 0.00        | -47295.70              | 18      | 38               | 10 🦻      |      |                         |
|             | 8 2014           | 175.00            | 0.00            | 0.00        | -47295.70              | 2       | 0                | 0         |      |                         |
|             | 7 2014           | -50.00            | 0.00            | 0.00        | -47470.70              | 1       | 0                | 0         |      |                         |
|             | 6 2014           | 1111.00           | -167.00         | 0.00        | -47420.70              | 22      | 8                | 0         | -    |                         |
|             | 5 2014           | 1219.00           | -450.00         | -60.00      | -48364.70              | 42      | 10               | 4         |      |                         |
|             | 4 2014           | -75.00            | 2.00            | 0.00        | -49073.70              | 4       | 9                | 0         |      |                         |
|             | 3 2014<br>2 2014 | 1952.64<br>135.00 | -2992.36        | -2716.64    | -49000.70<br>-45244.34 | 38<br>3 | 67<br>0          | 45 -<br>0 |      |                         |
|             | 1 2014           | 6670.00           | -311.60         | 0.00        | -45244.34              | 36      | 9                | 0         |      |                         |
|             | 12 2013          | 0.00              | -21.00          | 0.00        | -51737.74              | 0       | 1                | 0         |      |                         |
|             | 11 2013          | 0.00              | 0.00            | 0.00        | -51716.74              | 2       | 4                | 0         |      |                         |
|             | 10 2013          | 500.00            | 0.00            | 0.00        | -51716.74              | 7       | 0                | 0         |      |                         |
|             | 9 2013           | 50.00             | 0.00            | 0.00        | -52216.74              | 1       | 0                | 0 🕞       |      |                         |
|             | L                |                   |                 | 1           |                        |         |                  |           | - )  |                         |
|             |                  |                   |                 |             |                        |         |                  |           |      |                         |
| (           |                  |                   |                 |             |                        |         |                  |           |      |                         |

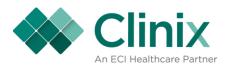

#### **Doctor Statistics**

• MM1.2

| Meddaim - User.<br>Master Menu<br>Master Menu                                                                                                    |                                                                                                    | X CFFC Physician Office Test Database         |
|----------------------------------------------------------------------------------------------------|----------------------------------------------------------------------------------------------------|-----------------------------------------------|
| Clinic Master Files         Control Table Maintenance         Edit Tables Menu         Account Collections         File Searches         On Demand Bills/Claims/Report | Patient Activity         7       Patient Account         8       Guarantor Setup & Maintenance         9       Transaction Entry         10       Billing Office Interface | Appointment Scheduling Appointment Scheduling |
| Record: 1/1                                                                                                    | Enter Selection                                                                                                    | <br>                                          |

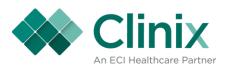

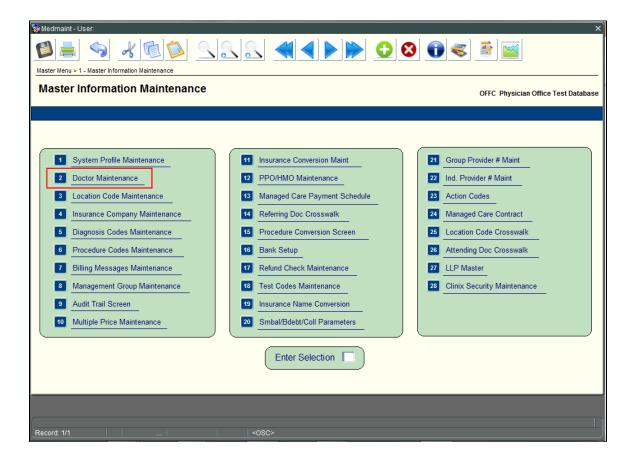

- Query your doctor
- Select the 'Doctor Status Info' tab at the top of the screen or hit F12 on the keyboard

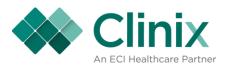

| tor Master    | Record Maintenance                            |                                     |                        | OFFC Ph                   | nysician Office Test [ |
|---------------|-----------------------------------------------|-------------------------------------|------------------------|---------------------------|------------------------|
| Credentialed  | Participating                                 | Doctor Ins Crosswalk                | Provider's #           | Doctor Statistics Info    | Attend Doc Xwa         |
| fer Doc Xwalk | Certification Codes                           |                                     |                        |                           |                        |
|               |                                               |                                     |                        |                           |                        |
|               |                                               |                                     |                        |                           |                        |
|               | Group Code 12                                 |                                     |                        | ) 333 - 0221              |                        |
|               | Doctor Code 1                                 |                                     | Fax (                  | <u>)</u>                  |                        |
|               | Doc Last Name WASHINGTON                      | M.I. A                              |                        | 223333                    |                        |
|               | First Name GEORGE<br>Doctor Name GEORGE A WAS | Title MD                            |                        | 223333                    |                        |
|               | Address 1 123 MOUNT VER                       |                                     | 000                    | 0193990                   |                        |
|               | Address 2                                     | NON DIAVE                           | Alt Grp NPI            | 010000                    |                        |
|               | City MILTON                                   | St NY                               |                        |                           |                        |
|               | Zip Code 12547 -                              |                                     | Department             |                           |                        |
|               | Specialty                                     |                                     | Last Schedule 10/0     | 06/17                     |                        |
|               | Fee Schedule 1                                | Referring Phys                      | WCB Rating Code        |                           |                        |
|               | Participating Y                               | Intern N                            | WCB Auth Num           |                           |                        |
|               | Payee<br>Public Aid Elec.                     | Attending Phys Y<br>Referring Out Y |                        | 01/01/01 Through 01/01/11 |                        |
|               | Public Aid Elec. Y<br>Person Y                | Referring Out Y<br>Medicare Elec. Y | Taxonomy 207V00        | 05/01/09                  |                        |
|               | Check Eligibility?                            | Blue Shield Elec.                   | Obstetrics & Gynecolog |                           |                        |
|               |                                               |                                     | Link Code ABC          | 83 -                      |                        |
|               | Last Update 01/21/1                           | 5 By AKEL                           | Link Godo   Moo        | Locum Tenens              |                        |

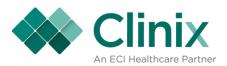

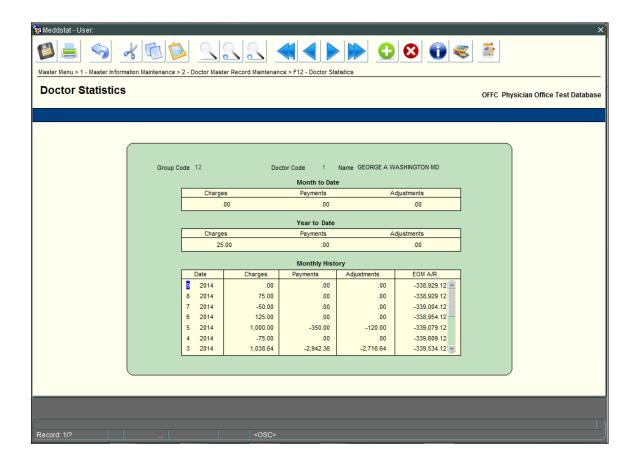

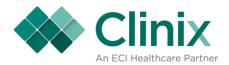

#### **Location Statistics**

• MM1.3

| Medclaim - User:                                                                                                    |                                                                                                    | X                                             |
|----------------------------------------------------------------------------------------------------|----------------------------------------------------------------------------------------------------|-----------------------------------------------|
| Clinic Master Files         Control Table Maintenance         Edit Tables Menu         Account Collections         File Searches         On Demand Bills/Claims/Report | <ul> <li>Patient Activity</li> <li>Patient Account</li> <li>Guarantor Setup &amp; Maintenance</li> <li>Transaction Entry</li> <li>Billing Office Interface</li> </ul> | Appointment Scheduling Appointment Scheduling |
| Record: 1/1                                                                                                    | Enter Selection                                                                                                    | [                                             |

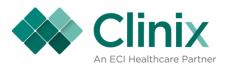

| Master Menu > 1 - Master Information Maintenance                                                                                                    |                                                                                                    | ×                                                                                                    |
|----------------------------------------------------------------------------------------------------|----------------------------------------------------------------------------------------------------|----------------------------------------------------------------------------------------------------|
| Master Information Maintenance                                                                                                    |                                                                                                    | OFFC Physician Office Test Database                                                                                                    |
| <ol> <li>System Profile Maintenance</li> <li>Doctor Maintenance</li> <li>Location Code Maintenance</li> <li>Location Code Maintenance</li> <li>Insurance Company Maintenance</li> <li>Diagnosis Codes Maintenance</li> <li>Procedure Codes Maintenance</li> <li>Procedure Codes Maintenance</li> <li>Billing Messages Maintenance</li> <li>Management Group Maintenance</li> <li>Audit Trail Screen</li> <li>Multiple Price Maintenance</li> </ol> | 11       Insurance Conversion Maint         12       PPO/HMO Maintenance         13       Managed Care Payment Schedule         14       Referring Doc Crosswalk         15       Procedure Conversion Screen         16       Bank Setup         17       Refund Check Maintenance         18       Test Codes Maintenance         19       Insurance Name Conversion         20       Smbal/Bdebt/Coll Parameters | <ol> <li>Group Provider # Maint</li> <li>Ind. Provider # Maint</li> <li>Action Codes</li> <li>Managed Care Contract</li> <li>Location Code Crosswalk</li> <li>Attending Doc Crosswalk</li> <li>LLP Master</li> <li>Clinix Security Maintenance</li> </ol> |
|                                                                                                    | Enter Selection                                                                                                    |                                                                                                    |

- •
- Query the location Select the 'Location Statistics' tab or hit F12 on the keyboard •

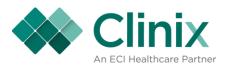

| Wedloc - User:                                                                                                    | ×                                   |
|----------------------------------------------------------------------------------------------------|-------------------------------------|
|                                                                                                    |                                     |
| Master Menu > 1 - Master Information Maintenance > 3 - Location Codes Maintenance                                                                                                    |                                     |
| Location Codes Maintenance                                                                                                    | OFFC Physician Office Test Database |
| Location Statistics                                                                                                    |                                     |
| Group Code       1         Location Code       1         Location Name       MAN LOCATION         Address 1       278 FRANKLIN RD         Address 2       SUITE 300         City       BRENTWOOD         St TN       Country         USA       21p Code         37027 - 2221       RVU Locality         Y       BF8A (Health Professional Shortage Areas)         Telephone       615         Cla # / HHA #       Ink Code         POS       Sched Loc Name         MAN LOCATION CLINK       FDA #         FDA #       Facility         Outside Lab       MD Locator Code         NPI       1194735449         Effective Date       Updated on 06/06/14         Expiration Date       Updated on 06/06/14 |                                     |
|                                                                                                    |                                     |
|                                                                                                    |                                     |
| Record: 1/?                                                                                                    |                                     |

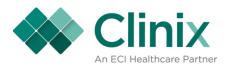

|     |                    |                  |              |            |               |            |                            | OFFC Phys | sician Office Test [ |
|-----|--------------------|------------------|--------------|------------|---------------|------------|----------------------------|-----------|----------------------|
|     |                    |                  |              |            |               |            |                            |           |                      |
|     |                    |                  |              |            |               |            |                            |           |                      |
| _   |                    |                  |              |            |               |            |                            | _         |                      |
| Gro | oup Code 12        | Location         | Code         | 1 Nar      | ne MAIN LO    | CATION     |                            |           |                      |
|     |                    |                  | Summa        | ary Totals |               |            |                            |           |                      |
|     |                    | Charge           |              | Payn       | nents         | Adj        | ustments                   |           |                      |
|     | Current<br>Year to |                  | .00<br>25.00 |            | .00.<br>.00   |            | .00<br>.00                 |           |                      |
|     |                    |                  | Month        | nly Histor | v             |            |                            |           |                      |
|     | Date               | Charges          | Payme        |            | ,<br>Adjustme | ents       | EOM A/R                    |           |                      |
|     | 9 2014             | .00              |              | .00        |               | .00        | -119,100.42 📤              |           |                      |
|     | 8 2014<br>7 2014   | 175.00<br>-50.00 |              | .00<br>.00 |               | .00<br>.00 | -119,100.42<br>-119,275.42 |           |                      |
|     | 6 2014             | -50.00<br>831.00 |              | -167.00    |               | .00        | -119,275.42                |           |                      |
|     | 5 2014             | 1,219.00         |              | -450.00    |               | -60.00     | -119,889.42                |           |                      |
|     | 4 2014             | -75.00           |              | 2.00       |               | .00        | -120,598.42 💌              |           |                      |
|     |                    |                  |              |            |               |            |                            |           |                      |
|     |                    |                  |              |            |               |            |                            |           |                      |
|     |                    |                  |              |            |               |            |                            |           |                      |

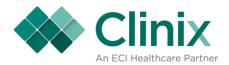

## **Client Statistics**

• MM1.1

| Meddaim - User:                                                                                                    |                                                                                                    | Image: Image of the second second |
|----------------------------------------------------------------------------------------------------|----------------------------------------------------------------------------------------------------|----------------------------------------------------------------------------------------------------|
| Master Tables and File Searches   Clinic Master Files  Control Table Maintenance  Edit Tables Menu  Account Collections  File Searches  On Demand Bills/Claims/Report | <ul> <li>Patient Activity</li> <li>Patient Account</li> <li>Guarantor Setup &amp; Maintenance</li> <li>Transaction Entry</li> <li>Billing Office Interface</li> </ul> | Appointment Scheduling Appointment Scheduling                                                                                                    |
| Record: 1/1                                                                                                    | Enter Selection                                                                                                    |                                                                                                    |

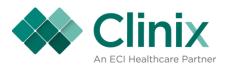

| 🙀 Medmaint - User:                               |                                  | ×                                   |
|--------------------------------------------------|----------------------------------|-------------------------------------|
|                                                  |                                  | 8 🗊 🥪 🖻 📓                           |
| Master Menu > 1 - Master Information Maintenance |                                  |                                     |
| Master Information Maintenance                   |                                  | OFFC Physician Office Test Database |
|                                                  |                                  |                                     |
|                                                  |                                  |                                     |
| System Profile Maintenance                       | Insurance Conversion Maint       | 21 Group Provider # Maint           |
| 2 Doctor Maintenance                             | 12 PPO/HMO Maintenance           | 22 Ind. Provider # Maint            |
| 3 Location Code Maintenance                      | 13 Managed Care Payment Schedule | 23 Action Codes                     |
| Insurance Company Maintenance                    | 14 Referring Doc Crosswalk       | 24 Managed Care Contract            |
| 5 Diagnosis Codes Maintenance                    | 15 Procedure Conversion Screen   | 25 Location Code Crosswalk          |
| 6 Procedure Codes Maintenance                    | 16 Bank Setup                    | 26 Attending Doc Crosswalk          |
| 7 Billing Messages Maintenance                   | 17 Refund Check Maintenance      | 27 LLP Master                       |
| 8 Management Group Maintenance                   | 18 Test Codes Maintenance        | 28 Clinix Security Maintenance      |
| 9 Audit Trail Screen                             | 19 Insurance Name Conversion     |                                     |
| 10 Multiple Price Maintenance                    | 20 Smbal/Bdebt/Coll Parameters   |                                     |
|                                                  |                                  |                                     |
|                                                  | Enter Selection                  |                                     |
|                                                  |                                  |                                     |
|                                                  |                                  |                                     |
|                                                  |                                  |                                     |
|                                                  |                                  |                                     |
| Record: 1/1                                      | <osc></osc>                      |                                     |

- ٠
- Query your client code Select the 'Client Statistics' tab or hit F12 on the keyboard •

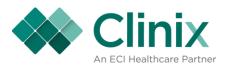

| Medcprof - User:                                                                                                    |                                                                                                    |
|----------------------------------------------------------------------------------------------------|----------------------------------------------------------------------------------------------------|
| Client Profile Maintenance                                                                                                    | OFFC Physician Office Test Database                                                                                                    |
| Client Statistics                                                                                                    |                                                                                                    |
| Client Code       DFFC         Client Name       PHYSICIAN OFFICE TEST DATABASE         Address 1       This Screen Programming Use         Address 2       City         City       Nashvile       St         Zip Code       37221         Billing Office       688       111       0649       Ext       1259         Contact       595       254       6694       Ext       1264         Fax       555       5555       Ext       156 | Management GroupYCurryear2015Currmonth9Automatic Ins AssignYAuto Ins Code66Patient Scheduled Thru03/25/16Defaut Group Code12Last Updated08/17/15Updated byAKEL |

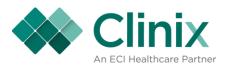

• For a more detailed look broken out by month, select the 'For Monthly History' tab at the top of the screen or hit F12 on the keyboard.

| Medcstat - User. |                                       |                    |                                    |                                       | < ≧ ≦                               |
|------------------|---------------------------------------|--------------------|------------------------------------|---------------------------------------|-------------------------------------|
| Client Status    |                                       |                    |                                    |                                       | OFFC Physician Office Test Database |
| Monthly History  |                                       |                    |                                    |                                       |                                     |
|                  |                                       |                    |                                    |                                       |                                     |
|                  | Number of Cycles<br>Last Cycle Number |                    | rrent Cycle 3<br>st Cycle 10/10/14 | Last Daily Last Eom 09/30/14          |                                     |
|                  |                                       |                    |                                    |                                       |                                     |
|                  |                                       | rrent              | Last EOM                           | Current Year                          |                                     |
|                  | 2,08                                  | 5,279.56           | 2,084,281.00                       | 2,162,560.57                          |                                     |
|                  |                                       |                    | Month to Date                      |                                       |                                     |
|                  |                                       | Charges            | Payments                           | Adjustments                           |                                     |
|                  | Amount                                | 3,756.             |                                    | · · · · · · · · · · · · · · · · · · · |                                     |
|                  | Transactions                          | 12                 | 29                                 | 7                                     |                                     |
|                  |                                       |                    | Year to Date                       |                                       | _                                   |
|                  |                                       | Charges            | Payments                           | Adjustments                           | -                                   |
|                  | Amount<br>Transactions                | 2,841,264<br>73,69 |                                    | 9 -2,108,795.19<br>24,255             |                                     |
|                  |                                       | 10,00              |                                    | 27,200                                |                                     |
|                  |                                       |                    |                                    |                                       |                                     |
|                  |                                       |                    |                                    |                                       |                                     |
|                  |                                       |                    |                                    |                                       |                                     |
|                  |                                       |                    |                                    |                                       |                                     |
|                  |                                       |                    |                                    |                                       |                                     |
| Record: 1/1      |                                       | <0.90>             |                                    |                                       |                                     |

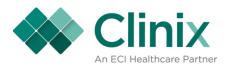

# Insurance Claim and Query Maintenance (not based on specific account numbers)

• MM9.7

| Meddaim - User: AKEL - 10/14/14                                                                                                    |                                                                                                    | X                                                       |
|----------------------------------------------------------------------------------------------------|----------------------------------------------------------------------------------------------------|---------------------------------------------------------|
| Master Tables and File Searches         1       Clinic Master Files         2       Control Table Maintenance         3       Edit Tables Menu         4       Account Collections         5       File Searches         6       On Demand Bills/Claims/Report | Patient Activity         Patient Account         Guarantor Setup & Maintenance         Transaction Entry         Billing Office Interface | Appointment Scheduling           Appointment Scheduling |

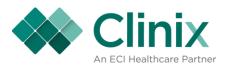

| 🙀 Medcmenu - User:                                                                                                    |                                                                                                    | ×                                                                                              |
|----------------------------------------------------------------------------------------------------|----------------------------------------------------------------------------------------------------|------------------------------------------------------------------------------------------------|
|                                                                                                    |                                                                                                    | 8 🗊 🥪 📓                                                                                        |
| Master Menu > 9 - Transaction Entry Menu                                                                                                    |                                                                                                    |                                                                                                |
| Transaction Entry Menu                                                                                                    |                                                                                                    | OFFC Physician Office Test Database                                                            |
|                                                                                                    |                                                                                                    |                                                                                                |
| Batch         I       Batch List         2       Batch Control: Charge Entry/Update         3       Batch Control: Patient Reception and Open Item Payment/Adjustment Entry | Charge Related<br>Remittance Processing<br>Suspended Transaction Maintenance<br>UB04 Transaction Entry | Miscellaneous          Insurance Claims Query/Maintenance         Precertification Maintenance |
|                                                                                                    | Enter Selection                                                                                        |                                                                                                |
| Record: 1/1                                                                                                    | <0SC>                                                                                                  |                                                                                                |

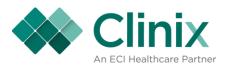

• You are able to query on one or any combination of the columns listed on this screen

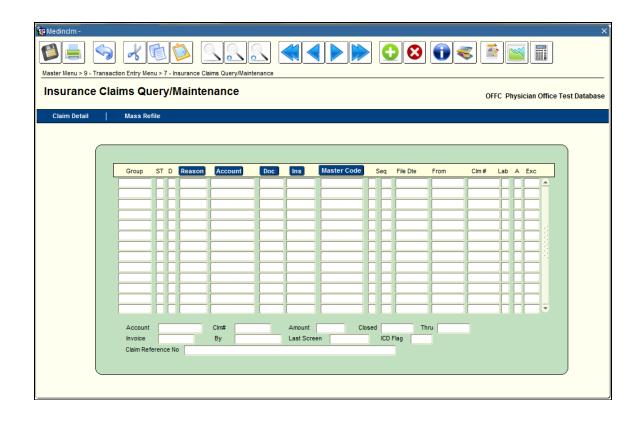

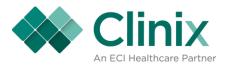

For Example:

If you have a specific account that you need to work claims from you can query by that account number.
 Queried account number 011621

| ance C | laims Qu        | er   | y/N  | lainte   | nance      |     |           |             |          |          |              | 0     | FFC P | hysi | ician O | Office Te |
|--------|-----------------|------|------|----------|------------|-----|-----------|-------------|----------|----------|--------------|-------|-------|------|---------|-----------|
| Detail | Mass Re         | file |      |          |            |     |           |             |          |          |              |       |       | ,    |         |           |
|        |                 |      |      |          |            |     |           |             |          |          |              |       |       |      |         |           |
| _      |                 |      |      |          |            |     |           |             |          |          |              |       |       |      |         |           |
|        |                 |      |      |          |            |     |           |             |          |          |              |       |       |      |         |           |
|        | Group           | ST   | D    | Reason   | Account    | Doc | Ins       | Master Code | Seq      | File Dte | From         | Clm # | Lab   | Α    | Exc     |           |
|        | <mark>12</mark> | 0    |      |          | 011621     | 1   | 00147     | UNHLTH      |          | 08/21/15 | 02/02/15     | 16789 | N     | Y    |         | <b>A</b>  |
|        | 12              | 0    | N    |          | 011621     | 1   | 00147     | UNHLTH      |          | 07/24/15 | 06/06/11     | 16767 |       | Y    | PD      |           |
|        | 12              | 0    | N    |          | 011621     | 3   | 00147     | UNHLTH      |          | 07/24/15 | 02/15/11     | 16766 | N     | Y    | PD      |           |
|        | 12              | 0    | N    |          | 011621     | 3   | 00147     | UNHLTH      |          | 07/24/15 | 02/15/11     | 16765 |       | Y    | PD      |           |
|        | 12              | 0    | N    |          | 011621     | 2   | 00147     | UNHLTH      |          | 06/12/15 | 06/01/10     | 16729 | N     | M    | PD      |           |
|        | 12              | 0    | N    |          | 011621     | 1   | 00147     | UNHLTH      |          | 06/12/15 | 01/30/15     | 16728 |       |      | PD      |           |
|        | 12              | С    | R    |          | 011621     | 1   | 00147     | UNHLTH      | <u> </u> | 03/06/15 | 01/30/15     | 16689 |       |      | PD      | -         |
|        | 12              | С    | R    |          | 011621     | 2   | 00147     | UNHLTH      |          | 02/27/15 | 06/01/10     | 16657 | N     | M    | PD      |           |
|        | 12              | C    | R    |          | 011621     | 1   | 00147     | UNHLTH      |          | 02/27/15 | 06/06/11     | 16656 |       |      | PD      |           |
|        | 12              | С    | R    |          | 011621     | 3   | 00147     | UNHLTH      |          | 02/27/15 | 02/15/11     | 16655 |       | M    | PD      |           |
|        | 12              | С    | R    |          | 011621     | 3   | 00147     | UNHLTH      |          | 02/27/15 | 02/15/11     | 16654 |       | M    | PD      |           |
|        | 12              | С    | R    |          | 011621     | 1   | 00147     | UNHLTH      |          | 02/25/15 | 01/30/15     | 16616 |       | M    | PD      |           |
|        | 12              | C    | R    |          | 011621     | 1   | 00147     | UNHLTH      |          | 01/30/15 | 01/30/15     | 16597 |       | Y    | PD      |           |
|        | Account         | 0    | 1162 | 1        | Clm# 16789 |     | Amount    | 100.00 Clos | sed      | T        | Iru 02/02/15 | _     |       |      |         |           |
|        | Invoice         |      | 1102 | <u> </u> | By         |     | Last Scre |             | ICD      |          | 02/02/15     |       |       |      |         |           |
|        | IIIVUICE        |      |      |          | by         |     | Last Sch  | 5011        |          |          |              |       |       |      |         |           |

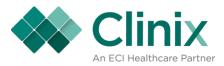

- If you have a specific insurance carrier that you need to close and refile claims you can query by that carriers individual key code.
  - Queried key code 01026

| ance C | aims Qu | er   | y/N   | lainte | nance      |     |          |             |     |          |          | O     | FFC P    | hysi | cian C | Office T |
|--------|---------|------|-------|--------|------------|-----|----------|-------------|-----|----------|----------|-------|----------|------|--------|----------|
| Detail | Mass Re | file |       |        |            |     |          |             |     |          |          |       |          |      |        |          |
|        |         |      |       |        |            |     |          |             |     |          |          |       |          |      |        |          |
|        |         |      |       |        |            |     |          |             |     |          |          |       |          |      |        |          |
|        | Group   | ST   | D     | Reason | Account    | Doc | Ins      | Master Code | Seq | File Dte | From     | Clm # | Lab      | A    | Exc    |          |
|        | 12      | 0    | N     |        | 1040       | 1   | 01026    | СОММ        | 1   | 08/26/15 | 06/25/15 | 16799 | N        | Y    | СР     |          |
|        | 12      | С    | R     |        | 836        | 2   | 01026    | СОММ        | 1   | 08/29/14 | 04/04/04 | 16523 | N        | Y    | CP     |          |
|        | 12      | 0    | N     |        | 730        | 4   | 01026    | СОММ        | 2   | 03/15/13 | 03/03/03 | 16395 | N        | Y    | СР     |          |
|        | 12      | С    | Y     |        | 730        | 4   | 01026    | СОММ        | 2   | 03/15/13 | 03/03/03 | 16394 | N        | Y    | CP     |          |
|        | 12      | 0    | Ν     |        | 902        | 12  | 01026    | Сомм        | 2   | 03/15/13 | 03/25/03 | 16393 | N        | Y    | CP     |          |
|        | 12      | С    | Y     |        | 902        | 12  | 01026    | СОММ        | 2   | 03/15/13 | 03/25/03 | 16392 | N        | Y    | СР     |          |
|        | 12      | 0    | Ν     |        | 883        | 13  | 01026    | СОММ        | 2   | 03/15/13 | 03/26/03 | 16391 | N        | Y    |        | -        |
|        | 12      | 0    | Ν     |        | 883        | 7   | 01026    | СОММ        | 2   | 03/15/13 | 07/31/03 | 16390 | N        | Y    |        |          |
|        | 12      | С    | Y     |        | 883        | 7   | 01026    | СОММ        | 2   | 03/15/13 | 07/31/03 | 16389 | N        | Y    |        |          |
|        | 12      | 0    | Ν     |        | 731        | 6   | 01026    | Сомм        | 2   | 03/15/13 | 03/04/03 | 16388 |          | Y    | СР     |          |
|        | 12      | 0    | Ν     |        | 827        | 12  | 01026    | СОММ        | 2   | 03/15/13 | 03/25/03 | 16387 |          | Y    | PD     |          |
|        | 12      | С    | Y     |        | 827        | 12  | 01026    | СОММ        | 2   | 03/15/13 | 03/25/03 | 16386 | <u>N</u> | Y    | PD     |          |
|        | 12      | 0    | Ν     |        | 728        | 2   | 01026    | Сомм        | 2   | 03/15/13 | 03/03/03 | 16385 |          | Y    | СР     | •        |
|        | Account |      |       |        | Clm# 16799 |     | Amount   |             | -   |          |          | _     |          |      |        |          |
|        |         | 10   | 040   |        | 10100      |     |          | 250.00 Clos |     |          | 06/25/15 |       |          |      |        |          |
|        | Invoice |      | ce No |        | Ву         |     | Last Scr | sen         | ICD | Flag  10 |          |       |          |      |        |          |

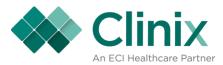

- If you would like to see all the claims filed within a certain month and year. For example, January of 2011 you need to enter 0111 in the 'File Date' field. *You do not need to use the percent signs in that field*.
  - Queried File date of 0114

| Detail |         |            |          |         |      |       |             |           |     |          |          |       |     | - |     | Office Tes |
|--------|---------|------------|----------|---------|------|-------|-------------|-----------|-----|----------|----------|-------|-----|---|-----|------------|
|        | Mass Re | file       |          |         |      |       |             |           |     |          |          |       |     |   |     |            |
|        |         |            |          |         |      |       |             |           |     |          |          |       |     |   |     |            |
|        |         |            |          |         |      |       |             |           |     |          |          |       |     | _ |     |            |
|        |         |            |          |         |      |       |             |           |     |          |          |       |     |   |     |            |
|        | Group   | ST         | D Reason | Account | Doc  | Ins   | Master Code | 5         | Seq | File Dte | From     | Clm # | Lab | А | Exc |            |
|        | 12      | 0          | N        | 010101  | 1    | UNHLT | COMM        |           | 1   | 01/24/14 | 09/01/13 | 16467 | N   | Y |     |            |
|        | 12      | 0          | N        | 12345   | 4    | 01233 | CIGNA       |           | 1   | 01/24/14 | 06/12/13 | 16463 | N   | Y | PD  | j          |
|        | 12      | 0          | N        | 1149    | 1    | 00455 | MCARE       | $\square$ | 1   | 01/24/14 | 09/09/13 | 16462 | N   | Y |     |            |
|        | 12      | 0          | N        | 28      | 1    | 00043 | CIGNA       |           | 1   | 01/24/14 | 09/13/13 | 16461 | N   | Y | PD  |            |
|        | 12      | 0          | N        | 28      | ] [1 | 00043 | CIGNA       |           | 1   | 01/24/14 | 09/09/13 | 16460 | N   | Y | PD  |            |
|        | 12      | 0          | N        | 28      | ] [1 | 00043 | CIGNA       |           | 1   | 01/24/14 | 10/02/13 | 16459 | N   | Y | PD  | j          |
|        | 12      | 0          | N        | 1001    | ] [1 | TX1   | MGCINS      |           | 1   | 01/24/14 | 10/01/13 | 16458 | N   |   |     | j—         |
|        | 12      | 0          | N        | 1434    | ] [1 | SARAH | СОММ        |           | 1   | 01/24/14 | 09/09/13 | 16457 | N   | Y |     | j          |
|        | 12      | ) <b>C</b> | N        | 8001    | ] [1 | BTX   | BCBS        |           | 1   | 01/24/14 | 11/13/13 | 16456 | N   | Y |     | j          |
|        | 12      | С          | Y        | 01026   | ] [1 | 00450 | MCARE       |           | 1   | 01/24/14 | 06/12/13 | 16455 | N   |   | MR  | j          |
|        | 12      | C          | N        | 01026   | ] [1 | 00450 | MCARE       |           | 1   | 01/24/14 | 10/15/13 | 16454 | N   | Y | MR  | J          |
|        | 12      | C          | Y        | 01026   | ] [1 | 00450 | MCARE       |           | 1   | 01/24/14 | 09/01/13 | 16453 | N   | Y | MR  |            |
|        | 12      | ο          | N        | 1001    | 1    | TX1   | MGCINS      |           | 1   | 01/10/14 | 09/01/13 | 16452 | N   |   |     |            |

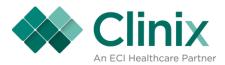

- If you want to double check that your claims for a specific carrier are filing electronic or paper you can query by key code. The column that does not have a header shows how a claim was filed.
  - Appropriate Codes
    - E=Electronic to Medicare
    - N=Electronic via NEIC (Emdeon)
    - B=Electronic to Blue Cross Blue Shield
    - C= Electronic to Medicaid
    - Blank=Paper

| ce Clai | ms Qu   | ery  | y/IV | ainte  | nance     |     |        |             |          |     |          |             | OF    | FC P | hysi | ician Office T |
|---------|---------|------|------|--------|-----------|-----|--------|-------------|----------|-----|----------|-------------|-------|------|------|----------------|
| ail     | Mass Re | file |      |        |           |     |        |             |          |     |          |             |       |      |      |                |
|         |         |      |      |        |           |     |        |             |          |     |          |             |       |      |      |                |
| _       |         |      |      |        |           |     |        |             |          |     |          |             |       |      |      |                |
|         |         |      |      |        |           |     |        |             |          |     |          |             |       |      |      |                |
|         | Group   | ST   | D    | Reason | Account   | Doc | Ins    | Master Code | :        | ieq | File Dte | From        | Clm # | Lab  | А    | Exc            |
|         | 4       | 0    | N    |        | 401192    | 4   | 00450  | MCARE       | E        | 1   | 04/09/97 | 04/03/97    | 4819  | N    | N    |                |
|         | 4       | 0    | N    |        | 400138    | 4   | 00450  | MCARE       | E        | 1   | 11/06/96 | 10/18/96    | 4533  | N    | N    |                |
|         | 4       | 0    | N    |        | 400138    | 4   | 00450  | MCARE       | E        | 1   | 10/09/96 | 10/04/96    | 4475  | N    | N    |                |
|         | 4       | 0    | N    |        | 400138    | 4   | 00450  | MCARE       | E        | 1   | 09/25/96 | 09/20/96    | 4460  | N    | N    |                |
|         | 4       | 0    | N    |        | 400138    | 4   | 00450  | MCARE       | E        | 1   | 09/11/96 | 09/06/96    | 4429  | N    | N    |                |
|         | 4       | 0    | Ν    |        | 400175    | 4   | 00450  | MCARE       | E        | 1   | 09/05/96 | 08/26/96    | 4409  | N    | N    |                |
|         | 4       | 0    | N    |        | 400138    | 4   | 00450  | MCARE       | E        | 1   | 08/28/96 | 08/23/96    | 4391  | N    | N    |                |
|         | 4       | 0    | Ν    |        | 400175    | 4   | 00450  | MCARE       | E        | 1   | 08/14/96 | 08/12/96    | 4360  | N    | N    |                |
|         | 4       | 0    | Ν    |        | 400175    | 4   | 00450  | MCARE       | E        | 1   | 08/07/96 | 07/29/96    | 4335  | N    | N    |                |
|         | 4       | 0    | Ν    |        | 400138    | 4   | 00450  | MCARE       | E        | 1   | 08/07/96 | 07/26/96    | 4333  | N    |      |                |
|         | 4       | 0    | Ν    |        | 400175    | 4   | 00450  | MCARE       | E        | 1   | 07/17/96 | 07/15/96    | 4291  | N    | N    |                |
|         | 4       | 0    | Ν    |        | 400138    | 4   | 00450  | MCARE       | E        | 1   | 07/17/96 | 07/12/96    | 4289  | N    | N    |                |
|         | 4       | 0    | Ν    |        | 400138    | 4   | 00450  | MCARE       | E        | 1   | 07/03/96 | 11/17/95    | 4263  | N    |      |                |
|         |         | _    |      |        |           |     |        |             | <u> </u> |     |          |             |       |      |      |                |
|         | Account | 40   | 1192 | 2      | Clm# 4819 |     | Amount | 85.00 C     | losed    |     | 11       | ru 04/03/97 |       |      |      |                |

To perform an advanced query on all claims that are being filed paper you need to:

- Start your query
- Enter the '&' symbol in the column highlighted in the red box above
- Execute your query
- You will see a pop up box appear
- Enter '& is null and click ok

You can perform the above query in conjunction with account numbers, insurance carriers, file dates, etc.

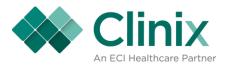

- MM5.1 Location Code Inquiry
  - This screen shows the different locations that have been setup in a specific database.

| Mediogry - User.<br>Master Menu > 5 - Queries Menu > 1 - Loca<br>Location Code Inquiry |       |          |                               | 0            | OFFC Physician Office Test Database |
|----------------------------------------------------------------------------------------|-------|----------|-------------------------------|--------------|-------------------------------------|
|                                                                                        |       |          |                               |              |                                     |
|                                                                                        |       |          |                               |              |                                     |
|                                                                                        | Group | Location | Location Name                 | Telephone    | <b>-</b>                            |
|                                                                                        | 12    | 1        | MAIN LOCATION                 |              |                                     |
|                                                                                        | 12    | 2        | PADUCAH GET WELL QUICK CLN'L  | 615 327 6789 |                                     |
|                                                                                        | 12    | 3        | PARTHENON PAVILION-CMC        | 615 342 6789 |                                     |
|                                                                                        | 12    | 4        | PHV PARTIAL HOSPITAL          | 615 327 6789 |                                     |
|                                                                                        | 12    | 5        | PARTHENON PARTIAL HOSPITAL    | 615 342 6789 |                                     |
|                                                                                        | 12    | 7        | BAPTIST OUTPATIENT            | 6789         |                                     |
|                                                                                        | 12    | 8        | SOUTHERN HILLS HOSP INPATIENT | 6789         |                                     |
|                                                                                        | 12    | 9        | SOMEWHERE OVER THE RAINBOW    | 615 555 6789 |                                     |
|                                                                                        | 12    | 12       | HOME VISIT                    |              |                                     |
|                                                                                        | 12    | 13       | SPA OF TOTAL BLISS            | 317 786 6789 |                                     |
|                                                                                        | 12    | 18       | TESTING IN CLINIX             | 615 821 3211 |                                     |
|                                                                                        | 12    | 20       | KAREN MARTIN MEDICAL          | 270 441 7337 |                                     |
|                                                                                        | 12    | 55       | KELLEY'S CLINIC               |              |                                     |
|                                                                                        | 12    | 99       | DEFAULT LOCATION CODE         |              | <b>-</b>                            |
|                                                                                        |       |          |                               |              |                                     |
|                                                                                        |       |          |                               |              |                                     |
|                                                                                        |       |          |                               |              |                                     |
|                                                                                        |       |          |                               |              |                                     |
|                                                                                        |       |          |                               |              |                                     |
| L                                                                                      |       |          |                               |              |                                     |

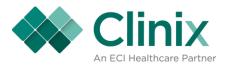

- MM1.5 Diagnosis Code Maintenance
  - This screen shows all the diagnosis codes that have been loaded by Clinix including their effective and expiration dates.

| Code         Diagnosis Description         Effective         Expire         ICD 107           001         CHOLERA*         10/01/95         06/15/11           0010         CHOLERA         10/01/95         06/15/11           0010         Cholera dt vib cholerae         10/01/95         06/15/11           0011         Cholera dt vib cholerae         10/01/95         0           0019         Cholera dt vib etor         10/01/95         0           0020         Typhoid fever         10/01/95         0           0021         Paratyphoid fever b         10/01/95         0           0022         Paratyphoid fever c         10/01/95         0           0023         Paratyphoid fever b         10/01/95         0           0030         Salmonelia septicemia         10/01/95         0           0031         Salmonelia etheritis         10/01/95         0           00322         Salmonelia meningitis         10/01/95         0           00323         Salmonelia etheritis         10/01/95         0           00324         Salmonelia otherwyelitis         10/01/95         0           00329         Local salmonelia in fNEC         10/01/95         0                                                                                                 |                              |                                          | 📡 🧟 🗊 🥪 🚰                  |
|----------------------------------------------------------------------------------------------------|------------------------------|------------------------------------------|----------------------------|
| Code         Diagnosis Description         Effective         Expire         ICD 10?           001         CHOLERA*         1001/97         12/31/88         •           0010         CHOLERA D/T VIB CHOLERAE         10001/97         12/31/88         •           0010         Cholera d/t vib cHorerae         10001/95         •         •           0011         Cholera d/t vib cHorerae         10001/95         •         •           0010         Cholera d/t vib cHor         10001/95         •         •           0011         Cholera d/t vib cHor         10001/95         •         •           0020         Typhoid fever         10001/95         •         •         •           0021         Paratyphoid fever a         10001/95         •         •         •         •           0022         Paratyphoid fever b         10001/95         •         •         •         •         •         •         •         •         •         •         •         •         •         •         •         •         •         •         •         •         •         •         •         •         •         •         •         •         •         •         •                                                                                                    | > 1 - Master Information Mai | tenance > 5 - Diagnosis Code Maintenance |                            |
| Code         Diagnosis Description         Effective         Expire         ICD 10?           001         CHOLERA*         10/01/97         12/31/88         •           0010         CHOLERA*         10/01/97         12/31/88         •           0010         CHOLERA         10/01/97         12/31/88         •           0010         CHOLERA         10/01/97         12/31/88         •           0010         Cholera d/ vib cholerae         10/01/11         •         •           0011         Cholera d/ vib el tor         10/01/95         •         •           0020         Typhoid fever         10/01/95         •         •         •           0021         Paratyphoid fever a         10/01/95         •         •         •         •           0022         Paratyphoid fever c         10/01/95         •         •         •         •         •         •           0023         Paratyphoid fever c         10/01/95         •         •         •         •         •         •         •         •         •         •         •         •         •         •         •         •         •         •         •         •         •                                                                                                    | osis Code Main               | tenance                                  | OFFC Physician Office Test |
| 01         CHOLERA*         100/1/97         12/31/98           0010         CHOLERA D/T V/B CHOLERAE         10/01/95         06/15/11           0010         CHOLERA D/T V/B CHOLERAE         10/01/95         06/15/11           0010         Cholera d/t v/b cholerae         10/01/11         10/01/95           0011         Cholera d/t v/b cholerae         10/01/11         10/01/95           0019         Cholera NOS         10/01/95         10/01/95           0020         Typhoid fever         10/01/95         10/01/95           0021         Paratyphoid fever a         10/01/95         10/01/95           0022         Paratyphoid fever c         10/01/95         10/01/95           0023         Paratyphoid fever c         10/01/95         10/01/95           0029         Paratyphoid fever c         10/01/95         10/01/95           0030         Salmonella enteritis         10/01/95         10/01/95           0031         Salmonella inf NOS         10/01/95         10/01/95           00322         Salmonella meningitis         10/01/95         10/01/95           00323         Salmonella arthritis         10/01/95         10/01/95           00324         Salmonella oneruyelitis         10/01/95 <th>cumentation</th> <th></th> <th></th> | cumentation                  |                                          |                            |
| 01         CHOLERA*         100/1/97         12/31/98           0010         CHOLERA D/T V/B CHOLERAE         10/01/95         06/15/11           0010         CHOLERA D/T V/B CHOLERAE         10/01/95         06/15/11           0010         Cholera d/t v/b cholerae         10/01/11         10/01/95           0011         Cholera d/t v/b cholerae         10/01/11         10/01/95           0019         Cholera NOS         10/01/95         10/01/95           0020         Typhoid fever         10/01/95         10/01/95           0021         Paratyphoid fever a         10/01/95         10/01/95           0022         Paratyphoid fever c         10/01/95         10/01/95           0023         Paratyphoid fever c         10/01/95         10/01/95           0029         Paratyphoid fever c         10/01/95         10/01/95           0030         Salmonella enteritis         10/01/95         10/01/95           0031         Salmonella inf NOS         10/01/95         10/01/95           00322         Salmonella meningitis         10/01/95         10/01/95           00323         Salmonella arthritis         10/01/95         10/01/95           00324         Salmonella oneruyelitis         10/01/95 <th></th> <th></th> <th></th>            |                              |                                          |                            |
| 0010         CHOLERA D/T V/B CHOLERAE         10/01/95         06/15/11           0010         Cholera d/t v/b cholerae         10/01/11         1           0011         Cholera d/t v/b el for         10/01/95         1           0019         Cholera NOS         10/01/95         1           0020         Typhoid fever         10/01/95         1           0021         Paratyphoid fever a         10/01/95         1           0022         Paratyphoid fever c         10/01/95         1           0023         Paratyphoid fever c         10/01/95         1           0029         Paratyphoid fever C         10/01/95         1           0030         Salimonella enteritis         10/01/95         1           0031         Salimonella off V/S         1         1           00320         Local salimonella inf NOS         10/01/95         1           00321         Salimonella meningitis         10/01/95         1           00322         Salimonella oneunonia         10/01/95         1           00324         Salimonella oneunyelitis         10/01/95         1           00329         Local salimonella in fNEC         10/01/95         1                                                                                                    | Code                         | Diagnosis Description                    | Effective Expire ICD 10?   |
| 0010         Cholera d/t vib cholerae         10/01/11           0011         Cholera d/t vib el tor         10/01/95           0019         Cholera NOS         10/01/95           0020         Typhoid fever         10/01/95           0021         Paratyphoid fever a         10/01/95           0022         Paratyphoid fever c         10/01/95           0023         Paratyphoid fever c         10/01/95           0029         Paratyphoid fever NOS         10/01/95           0030         Salmonella entertis         10/01/95           0031         Salmonella entertis         10/01/95           00320         Local salmonella in NOS         10/01/95           00321         Salmonella meningtis         10/01/95           00322         Salmonella meningtis         10/01/95           00321         Salmonella meningtis         10/01/95           00322         Salmonella antritis         10/01/95           00323         Salmonella antritis         10/01/95           00324         Salmonella in NEC         10/01/95                                                                                                    | 001                          | CHOLERA*                                 | 10/01/97 12/31/98          |
| 0011         Cholera drt vib el tor         10/01/95           0019         Cholera NOS         10/01/95           0020         Typhoid fever         10/01/95           0021         Paratyphoid fever a         10/01/95           0022         Paratyphoid fever b         10/01/95           0023         Paratyphoid fever b         10/01/95           0023         Paratyphoid fever c         10/01/95           0029         Paratyphoid fever NOS         10/01/95           0031         Salmonelia septicemia         10/01/95           00320         Local salmonelia neningtiis         10/01/95           00321         Salmonelia neningtiis         10/01/95           00322         Salmonelia neningtiis         10/01/95           00323         Salmonelia neningtiis         10/01/95           00324         Salmonelia neningtiis         10/01/95           00329         Local salmonelia in NEC         10/01/95                                                                                                    | 0010                         | CHOLERA D/T VIB CHOLERAE                 | 10/01/95 06/15/11          |
| 0019         Cholera NOS         1001/95           0020         Typhoid fever         1001/95           0021         Paratyphoid fever a         1001/95           0022         Paratyphoid fever b         1001/95           0023         Paratyphoid fever c         1001/95           0029         Paratyphoid fever NOS         1001/95           0021         Salmonella septicemia         1001/95           0023         Paratyphoid fever c         1001/95           0029         Paratyphoid fever NOS         1001/95           0030         Salmonella septicemia         1001/95           0031         Salmonella inf NOS         1001/95           00322         Salmonella meningitis         1001/95           00323         Salmonella antritis         1001/95           00324         Salmonella antritis         1001/95           00329         Local salmonella in NEC         1001/95                                                                                                    | 0010                         | Cholera d/t vib cholerae                 | 10/01/11                   |
| 0020         Typhoid fever         1001/95           0021         Paratyphoid fever a         1001/95           0022         Paratyphoid fever b         1001/95           0023         Paratyphoid fever C         1001/95           0029         Paratyphoid fever NOS         1001/95           0030         Salmonella entertisis         1001/95           0031         Salmonella entertisis         1001/95           00320         Local salmonella inf NOS         1001/95           00321         Salmonella pneumonia         1001/95           00322         Salmonella anteritisis         1001/95           00324         Salmonella osteomyetitis         1001/95           00329         Local salmonella in NEC         1001/95                                                                                                    | 0011                         | Cholera d/t vib el tor                   | 10/01/95                   |
| 0021         Paratyphoid fever a         10/01/95           0022         Paratyphoid fever b         10/01/95           0023         Paratyphoid fever c         10/01/95           0029         Paratyphoid fever NOS         10/01/95           0030         Salmonella entertiis         10/01/95           0031         Salmonella entertiis         10/01/95           00320         Local salmonella inf NOS         10/01/95           00321         Salmonella meningitis         10/01/95           00322         Salmonella meningitis         10/01/95           00323         Salmonella antritis         10/01/95           00324         Salmonella osteomyetitis         10/01/95           00329         Local salmonella in NEC         10/01/95                                                                                                    | 0019                         | Cholera NOS                              | 10/01/95                   |
| 0022         Paratyphoid fever b         10/01/95           0023         Paratyphoid fever c         10/01/95           0029         Paratyphoid fever NOS         10/01/95           0030         Salmonella entertiis         10/01/95           0031         Salmonella entertiis         10/01/95           00320         Local salmonella inf NOS         10/01/95           00321         Salmonella meningitis         10/01/95           00322         Salmonella anthritis         10/01/95           00323         Salmonella ontervitis         10/01/95           00324         Salmonella inf NEC         10/01/95                                                                                                    | 0020                         | Typhoid fever                            | 10/01/95                   |
| 0023         Parstyphoid fever c         10/01/95           0029         Parstyphoid fever NOS         10/01/95           0030         Salmonella entertiis         10/01/95           0031         Salmonella septicemia         10/01/95           00320         Local salmonella inf NOS         10/01/95           00321         Salmonella meningitis         10/01/95           00322         Salmonella meningitis         10/01/95           00323         Salmonella arthritis         10/01/95           00324         Salmonella onterviettis         10/01/95           00329         Local salmonella in NEC         10/01/95                                                                                                    | 0021                         | Paratyphoid fever a                      | 10/01/95                   |
| 0029         Paratyphoid fever NOS         10/01/95           0030         Salmonella enteritis         10/01/95           0031         Salmonella septicemia         10/01/95           00320         Local salmonella inf NOS         10/01/95           00321         Salmonella pneumonia         10/01/95           00322         Salmonella pneumonia         10/01/95           00323         Salmonella arthritis         10/01/95           00324         Salmonella inf NEC         10/01/95                                                                                                    | 0022                         | Paratyphoid fever b                      | 10/01/95                   |
| 0030         Salmonella entertitis         10/01/95         10/01/95           0031         Salmonella septicemia         10/01/95         10/01/95           00320         Local salmonella inf NOS         10/01/95         10/01/95           00321         Salmonella preumonia         10/01/95         10/01/95           003223         Salmonella arthritis         10/01/95         10/01/95           00324         Salmonella osteomyelitis         10/01/95         10/01/95           00329         Local salmonella in f NEC         10/01/95         10/01/95                                                                                                    | 0023                         | Paratyphoid fever c                      | 10/01/95                   |
| 0031         Salmonella septicemia         10/01/95           00320         Local salmonella inf NOS         10/01/95           00321         Salmonella meningitis         10/01/95           00322         Salmonella pneumonia         10/01/95           00323         Salmonella arthritis         10/01/95           00324         Salmonella osteomyeltis         10/01/95           00329         Local salmonella in NEC         10/01/95                                                                                                    | 0029                         | Paratyphoid fever NOS                    | 10/01/95                   |
| 00320         Local salmonella inf NOS         10/01/95           00321         Salmonella meningitis         10/01/95           00322         Salmonella onterumonia         10/01/95           00323         Salmonella arthritis         10/01/95           00324         Salmonella ontervejitis         10/01/95           00329         Local salmonella inf NEC         10/01/95                                                                                                    | 0030                         | Salmonella enteritis                     | 10/01/95                   |
| 00321         Salmonella meningitis         10/01/95           00322         Salmonella pneumonia         10/01/95           00323         Salmonella arthritis         10/01/95           00324         Salmonella osteomyelitis         10/01/95           00329         Local salmonella inf NEC         10/01/95                                                                                                    | 0031                         | Salmonella septicemia                    | 10/01/95                   |
| 00322         Salmonella pneumonia         10/01/95           00323         Salmonella arthritis         10/01/95           00324         Salmonella osteomyelitis         10/01/95           00329         Local salmonella inf NEC         10/01/95                                                                                                    | 00320                        | Local salmonella inf NOS                 | 10/01/95                   |
| 00322         Salmonella pneumonia         10/01/95           00323         Salmonella arthritis         10/01/95           00324         Salmonella osteomyelitis         10/01/95           00329         Local salmonella inf NEC         10/01/95                                                                                                    | 00321                        | Salmonella meningitis                    | 10/01/95                   |
| 00324     Salmonella osteomyelitis     10/01/95       00329     Local salmonella inf NEC     10/01/95                                                                                                    | 00322                        |                                          | 10/01/95                   |
| 00329 Local salmonella inf NEC 10/01/95                                                                                                    | 00323                        | Salmonella arthritis                     | 10/01/95                   |
|                                                                                                    | 00324                        | Salmonella osteomyelitis                 | 10/01/95                   |
|                                                                                                    | 00329                        | Local salmonella inf NEC                 | 10/01/95                   |
| UU38 Saimonella Intection NEC 10/01/95                                                                                                    | 0038                         | Salmonella infection NEC                 | 10/01/95                   |
| 0039 Salmonella infection NOS 10/01/95                                                                                                    | 0039                         | Salmonella infection NOS                 | 10/01/95                   |
|                                                                                                    |                              |                                          |                            |

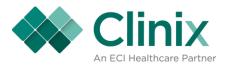

- MM1.10- Procedure Code Inquiry
  - This screen shows all payment, adjustment, and charge procedure codes that have been setup in a specific database in Master Menu 1.6. These can be viewed based on fee schedule, type of transaction (P,A, or C), procedure code, description, or group code.
  - You can select the Detailed Information tab at the top for more information on a specific entry

| er Menu > 1 - Master Informa | K C C     | > 10 - Mu | tiple Procedure A | mounts Maintenance > LOV - Procedure Cod | de Inquiry | <b>()</b> <i>«</i> |          |                         |
|------------------------------|-----------|-----------|-------------------|------------------------------------------|------------|--------------------|----------|-------------------------|
| ocedure Code                 | Inquiry   |           |                   |                                          |            |                    | OFFC Phy | ysician Office Test Dat |
| Detail Information           | User Docu | umentati  | on                |                                          |            |                    |          |                         |
|                              |           |           |                   |                                          |            |                    |          |                         |
|                              | Fee Sch   | Туре      | Pr Code           | Description                              | Deactive   | Group Code         |          |                         |
|                              |           | A         | 1                 | OVERPAYMENT                              |            | 1                  | A        |                         |
|                              |           | A         | 1                 | OVER PAY                                 |            | 12                 |          |                         |
|                              |           | A         | 1                 | OVERPAYMENT                              |            | ALL                |          |                         |
|                              |           | A         | 121344            | TEST                                     |            | ALL                | 12       |                         |
|                              |           | A         | 123               | PARENTS OWE                              |            | ALL                |          |                         |
|                              |           | A         | 181818            | JD TEST                                  |            | ALL                |          |                         |
|                              |           | A         | 20                | MEDICARE ADJUSTMENT                      |            | 12                 |          |                         |
|                              | 1         | A         | 222               | INS DENIED                               |            | ALL                |          |                         |
|                              | 1         | A         | 22222             | APPL TO DED.                             |            | ALL                |          |                         |
|                              |           | A         | 333               | TO DEDUCTIBLE                            |            | ALL                |          |                         |
|                              | 1         | A         | 33333             | CO-INSURANCE PYMT                        |            | ALL                |          |                         |
|                              | 1         | A         | 44444             | MEDICARE DENIAL                          |            | ALL                |          |                         |
|                              |           | A         | 456               | PHV OWES PART.HOSPITAL                   |            | ALL                |          |                         |
|                              | 1         | A         | 555               | COPAY/COINSURANCE                        |            | ALL                |          |                         |
|                              | 1         | A         | 55555             | PT OWES                                  |            | ALL                |          |                         |
|                              | 1         | A         | 556               | CARE CHOICE RISK RESERVE                 |            | ALL                |          |                         |
|                              |           |           |                   |                                          |            |                    |          |                         |

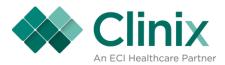

- MM 1.7- Billing Messages
  - $\circ$  This screen shows the different billing messages that have been setup in a specific database.

| a Medmaqr - User.<br>Master Menu > 1 - Master Information Maintenance > 7 - Billing Messages |    |     |      |                                                                    |            |                                   |  |
|----------------------------------------------------------------------------------------------|----|-----|------|--------------------------------------------------------------------|------------|-----------------------------------|--|
| Billing Messages                                                                             |    |     |      |                                                                    | OFF        | FC Physician Office Test Database |  |
| User Documentation                                                                           |    |     |      |                                                                    |            |                                   |  |
|                                                                                              |    |     |      |                                                                    |            |                                   |  |
|                                                                                              |    |     |      |                                                                    |            |                                   |  |
|                                                                                              |    |     |      |                                                                    |            |                                   |  |
| Group Code                                                                                   | FC | Age | Line | Text                                                               |            |                                   |  |
| 12                                                                                           | MG | 0   | 1    | Insurance has paid. The balance is patient responsibility. Please  |            |                                   |  |
| 12                                                                                           | MG | 0   | 2    | refer to your insurance carrier's explanation of benefits.         |            |                                   |  |
| 12                                                                                           | MG | 30  | 1    | Balance due is patient responsibility and is past due. Please send |            |                                   |  |
| 12                                                                                           | MG | 30  | 2    | payment immediately to prevent collection proceedings.             |            |                                   |  |
| 12                                                                                           | PP | 0   | 1    | Balance Due upon receipt. If you have questions, please call the   |            |                                   |  |
| 12                                                                                           | PP | 0   | 2    | office. Thank you.                                                 | <u> </u>   |                                   |  |
| 12                                                                                           | PP | 30  | 1    | PLEASE REMIT PAYMENT IMMEDIATELY AS YOUR ACCOUNT                   | _3         |                                   |  |
| 12                                                                                           | PP | 30  | 2    | BALANCE IS PAST DUE                                                | _3         |                                   |  |
| 12                                                                                           | SI | 0   | 1    | BALANCE DUE UPON RECEIPT. IF YOU HAVE ANY QUESTIONS,               |            |                                   |  |
| 12                                                                                           | SI | 0   | 2    | PLEASE CALL OUR OFFICE. THANK YOU.                                 |            |                                   |  |
|                                                                                              |    |     |      |                                                                    |            |                                   |  |
|                                                                                              |    |     |      |                                                                    |            |                                   |  |
|                                                                                              |    |     |      |                                                                    |            |                                   |  |
|                                                                                              |    |     |      |                                                                    | <b>-</b> , |                                   |  |
|                                                                                              |    |     |      |                                                                    |            |                                   |  |
|                                                                                              |    |     |      |                                                                    |            |                                   |  |
|                                                                                              |    |     |      |                                                                    |            |                                   |  |
|                                                                                              |    |     |      |                                                                    |            |                                   |  |
|                                                                                              |    |     |      |                                                                    |            |                                   |  |

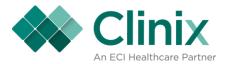

- MM5.3- Patient Account Query
  - This screen shows patient accounts that have been setup in a specific database in Master Menu 4. You can query based on last name, first name, SSN, date of birth, group code, account number, medical record number (if stored in Clinix), doctor, balance, financial class, or if the patients are active vs. deactive.
  - You can select the Detail Information tab at the top for the detailed account information on a specific patient.
  - You can select the Account Insurance tab at the top for the insurance information related to a specific patient.

|             |                           | у                   |           |                          |              |              |             |     | OFF     | C Ph     | ysiciar | n Office Te |
|-------------|---------------------------|---------------------|-----------|--------------------------|--------------|--------------|-------------|-----|---------|----------|---------|-------------|
| Information | Ad                        | count Insurance     | User      | Documentation            | า            |              |             |     |         |          |         |             |
|             |                           |                     |           |                          |              |              |             |     |         |          |         |             |
|             |                           |                     |           |                          |              |              |             |     |         |          |         |             |
|             |                           |                     |           |                          |              |              |             |     |         |          |         |             |
|             |                           |                     |           |                          |              |              |             |     |         |          |         |             |
| Г           | Last Name                 | First Name          | SSN       | Birthday                 | Group        | Account      | Med Rec     | Dr# | Balance | FC       | Δ       | 1           |
|             | SMITH                     | JEN                 | 999887777 | 10/07/1973               | 237002       | 0101         | ABC123      | 0   | 0.00    | SI       | D       |             |
|             | DUFFEY                    | SUNDAY              | 123456789 | 10/07/1973               | 237002       | 010101       | Aberzo      | 1   | 0.00    | MC       |         | 1           |
|             | DUFFEY                    | SUNDAY              | 123456789 | 10/07/1973               | 12           | 010101       | S00007.1    | 1   | 4957.00 | мс       | 9       |             |
|             | CLINIX                    | DAN                 | 123456789 | 10/07/1973               | 12           | 010101L      | 50000111    | 700 | 0.00    | MG       |         |             |
|             | DUFFEY                    | SUNDAY              | 123456789 | 10/07/1973               | 12           | 010101WC     |             | 1   | 0.00    | мс       |         |             |
|             | SIMER                     | BUBBA               |           | 01/02/2007               | 237002       | 0102         |             |     | 0.00    | мс       |         |             |
|             | SIMER                     | BUBBA               |           | 10/07/1973               | 12           | 0102         |             |     | 0.00    | SI       |         |             |
|             |                           | BOB                 | 000000000 | 05/24/1977               | 12           | 01026        | 10000084966 | 1   | 1624.60 | BS       |         |             |
|             | MARLEY                    |                     |           |                          |              | 01026WC      | A123456DEF  | 2   | -145.00 | МС       |         |             |
| 1           |                           |                     | 568974586 | 02/15/1945               | 12           |              |             | _   |         |          |         |             |
| 1           | MARLEY<br>ORMSBY<br>SIMER | BILLY               | 568974586 | 02/15/1945<br>10/07/1973 | 12<br>12     | 01020000     |             | 1   | 0.00    | MG       |         |             |
|             | ORMSBY                    | BILLY               | 568974586 |                          |              |              |             | 1   | 0.00    | MG<br>PP |         |             |
|             | ORM SBY<br>SIMER          | BILLY<br>KIT        | 568974586 | 10/07/1973               | 12           | 0104         |             | 1   |         |          |         |             |
|             | ORM SBY<br>SIMER<br>SIMER | BILLY<br>KIT<br>KIT | 568974586 | 10/07/1973<br>10/07/1973 | 12<br>237002 | 0104<br>0104 |             | 1   | 0.00    | PP       |         |             |

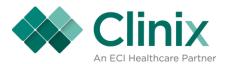

## • MM5.4 Insurance for All Accounts

- This screen shows insurance for all patients in a specific database. You can query by group, account number, insured name, insurance sequence, policy number, insurance key code,
- You can select the Detail Account tab at the top for the detailed account information on a specific patient.
- You can select the Acct Ins Detail tab at the top for the insurance information related to a specific patient
- At the bottom of the screen you can see additional information such as the group, account number, patient balance, the exception code on the account, and the date of the charge.

| rance i or    | All Acc | ounts         |                  |           |             |       | OFFC Physic | cian Office Test [ |
|---------------|---------|---------------|------------------|-----------|-------------|-------|-------------|--------------------|
| etail Account |         | Acct Ins Deta | il User Docu     | mentation |             |       |             |                    |
|               |         |               |                  |           |             |       |             |                    |
|               |         |               |                  |           |             |       |             |                    |
|               |         |               |                  |           |             |       |             |                    |
|               |         |               |                  |           |             |       |             |                    |
|               | Group   | Account       | Insured Name     | Seq       | Policy      | InsCo | Ins Grp#    |                    |
|               | 12      | 010101        | DUFFEY, SUNDAY D | 9         | 123123123A  | UNHLT | •           |                    |
|               | 12      | 010101        | DUFFEY, SUNDAY D | 2         | 121121121A  | 00450 |             |                    |
|               | 12      | 010101        | DUFFEY, SUNDAY D | 3         | 321654987BA | 00026 |             |                    |
|               | 12      | 010101        | DUFFEY, SUNDAY D | 1         | 6513513213  | UNHLT |             | 8                  |
|               | 12      | 010101        | DUFFEY, SUNDAY D | 2         | 112233      | 00147 |             |                    |
|               | 12      | 010101        | DUFFEY, SUNDAY D | 1         | 123456789A  | 00450 | 452621      |                    |
|               | 12      | 010101L       | CLINIX, DAN D    | 8         | 112233      | 00147 |             |                    |
|               | 12      | 010101L       | CLINIX, DAN D    | 9         | 123123123A  | UNHLT |             |                    |
|               | 12      | 010101L       | CLINIX, DAN D    | 6         | 321654987BA | 00026 |             |                    |
|               | 12      | 010101L       | CLINIX, DAN D    | 2         | 121121121A  | 00450 |             |                    |
|               | 12      | 010101L       | CLINIX, DAN D    | 1         | 6513513213  | UNHLT |             |                    |
|               | 12      | 010101WC      | DUFFEY, SUNDAY D | 1         | 123456789A  | 00450 |             |                    |
|               |         |               |                  |           |             |       |             |                    |

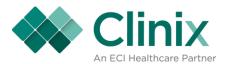

## Reasons why Insurance claims dropped to paper rather than file electronically

- A. Master Tables
  - Insurance Master File, MM1.4
    - 1. Electronic: null or N
    - 2. Form Type: null or incorrect If this carrier not set up on EMC table, form type must be 15.
    - 3. Payor number: null or incorrect
    - 4. Return Claim: R to return the claim
    - 5. When BS, Insurance type must be BS
    - 6. Any keycode with form type 64 (MI BCBS) must have either BL, HM, MB, or OF in the TP # field in order to go electronically.
      - 1. BL means blue shield.
      - 2. HM means blue care network.
      - 3. MB means medicare advantage.
      - 4. OF means federal
  - 2. Doctor Master Record Maintenance, MM1.2
    - 1. Electronic Filing fields =N
  - 3. Procedure Maintenance, MM1.6
    - 1. Electronic Filing fields =N
  - 4. Location Code Maintenance, MM1.3
    - 1. The address of location is null and the place of service on the charge is something other than 12 (Home)
    - 2. The address line 1 is null
  - 5. Financial Class, MM 2.1
    - 1. A 'B' needs to be in the 'OT' field if the financial represents a BCBS carrier
    - 2. Must be flagged under the appropriate carrier code MC, MD, OT = B for the EMC program to know to file electronically

\*\*Note: Clinix identifies that a claim is Medicare, Medicaid or BS by Instype on MM2.1.

#### B. Patient Insurance Record

- 1. Return field = R
- 2. Medicaid Primary, Medicare secondary (Medicaid should never be primary when the patient has other insurance)
- 3. Zip code on the patient's insurance record is not 5 or 9 digits on USA addresses. It rejected for reason 02. This is considered a syntax error which would make the entire electronic file reject.
- 4. If Medicaid is primary and they have a secondary insurance the primary won't file electronic.
- 5. If the sum of the insurance payment/adjustment are equal to or greater than the charge, a secondary claim will not open
- 6. The Insurance sequence is anything other than an on (1) or two (2)
- C. EMC Table Program
  - 1. Medicare, Medicaid and Blue Shield need to be in this table. (Notify Paducah as this table is not available to the user)

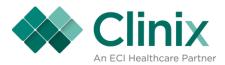

## Reasons why an Electronic EOB did not generate

- A. Master Tables
  - Insurance Master File, MM1.4, page 2
    - EOB: null, N, or P
    - No secondary claim generated, only the claim record (medigap, crossover)

## B. Other

- Payment Posting
  - Poster did not post an Allowed, co-insurance, co-pay or deductible
  - If Medicare paid primary, ICN number was not posted
  - Primary Payor denied payment for reasons other than allowed, co-insurance, co-pay or deductible
  - Payment not allocated
- MISC
  - EOB's are not created for tertiary insurance sequence's

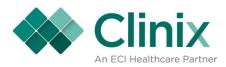

## Reasons why Insurance claims didn't generate

| Medacct, MM7 *                               | Patient Account Registration                                  | Financial Class is set to not print a claim                                                                                                |
|----------------------------------------------|---------------------------------------------------------------|----------------------------------------------------------------------------------------------------|
| Medacct, MM7                                 | Patient Account Registration                                  | Exception Code is set to not print a claim                                                                                                 |
| Medacins, MM7, F8                            | Patient Insurance Record                                      | Auto Print Insurance field = N                                                                                                    |
| Medacins, MM7, F8 *                          | Patient Insurance Record                                      | Insurance Type is set to not print a claim                                                                                                 |
| Medins, MM1, 4                               | Insurance Company Maintenance                                 | Form Type = XX                                                                                                    |
| Medins, MM1, 4 and Medacins,<br>MM7, F8      | Insurance Company Maintenance<br>and Patient Insurance Record | Form Type = 16 and Patient's<br>Insurance Record has field "Return" set<br>to R                                                            |
| Meddoctr MM1.2                               | Doctor Master File                                            | Public Aid Electronic = N                                                                                                    |
| Medoidet, MM7, Shift F8                      | Account Detail Information                                    | Insurance Type is set to not print a claim                                                                                                 |
| Medoidet, MM7, Shift F8                      | Account Detail Information                                    | All Charge transaction have a zero price                                                                                                   |
| Medoidet, MM7, Shift F8/<br>Medacins, MM1, 4 | Account Detail Information and<br>Patient Insurance Record    | Ins Filing Sequence set to sequence<br>that has no insurance                                                                               |
| Medtranu or Medtrang, MM7,<br>Shift F8, F11  | Transaction Update                                            | File claim field changed to N. When<br>this happens, it can only be identified<br>by Programming                                           |
| Medgrpg2, MM1, 8, F8 *                       | Management Group Profile<br>Maintenance, page 2               | Automatic Insurance Field does not<br>have a Y                                                                                             |
| Medproc, MM1, 6                              | Procedure Maintenance                                         | Bill Medicaid field = N; this will not<br>allow a charge to bill to Medicaid. If<br>that is the only charge, a claim will not<br>generate. |
| Medacct, MM7 *                               | Patient Account Registration                                  | Financial Class is set to not print a claim                                                                                                |

\* Note: Insurance Program does not look directly at these form fields

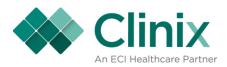

## Reason why a statement or collection letter did not generate

| Medacct, MM7         | Patient Account Registration         | Financial Class is set to not print a statement                                  |
|----------------------|--------------------------------------|----------------------------------------------------------------------------------|
| Medacct, MM7         | Patient Account Registration         | Exception code is set to not print a statement                                   |
| Medacct, MM7         | Patient Account Registration         | Hold field has a Y or number                                                     |
| Medqacct             | Guarantor Setup/Maintenance          | If a new account and a cycle has not occurred since the charge has been entered. |
| Medgrppr, MM1, 8     | Management Group Profile Maintenance | Account age reached maximum bills as indicated                                   |
| Medastat, MM7, Ctr g | Account Summary                      | Insurance Balance is greater than the account balance                            |
| Medgrppr             | Management Group Profile Maintenance | Patient balance is less than the Minimum<br>Bill Amount.                         |
| Medgrppr, MM1, 8     | Management Group Profile Maintenance | Collection Letter days is larger than<br>Maximum bills                           |
| Medqguar             | Guarantor Setup/Maintenance          | Maximum patient billings equals patient<br>billings                              |
| Medqguar             | Guarantor Setup/Maintenance          | Hold statement Y or number                                                       |

\* Note: Statement will be deferred when payment or adjustment is pending or rejection code states not to bill patient. Rejection code 06 always defers a statement.